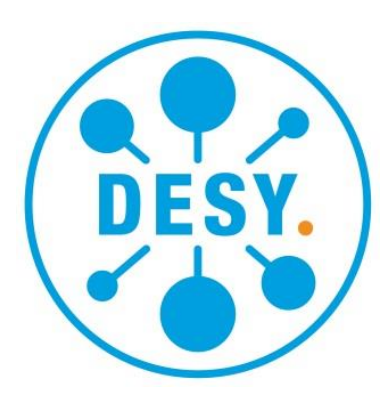

# *Kryo-I/O-System*

*Benutzerhandbuch Technische Dokumentation*

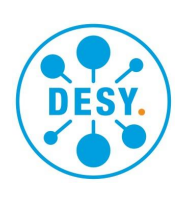

Autor: Bernd Schoeneburg Abteilung: MKS2

Telefon: 040 8998-2464 E-Mail: bernd.schoeneburg@desy.de

Deutsches Elektronen-Synchrotron Ein Forschungszentrum der Helmholtz-Gemeinschaft

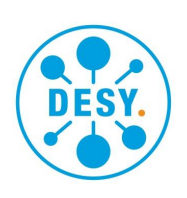

#### <span id="page-2-0"></span>*Vorwort*

Das System wurde zur Messung von Temperaturen in kryogenischen Prozessen entwickelt. Später kamen die Messung von Füllständen flüssigen Heliums sowie die Kontrolle der in Vorkühlern und Lagerbehältern eingebauten Heizer hinzu. Das System hat folgende Vorteile:

- Hohe Messgenauigkeit
- Geringe Belastung der Temperatursensoren
- Sehr hoher Schutz der angeschlossenen Sensoren, Sonden und Heizer
- Keine Einstellungen an den Modulen notwendig
- Austausch von Modulen im Betrieb (Hot-Swap)
- Geeignet für Schaltschrankeinbau
- Modulare Bauweise
- Kompatibel mit PROFIBUS DP

#### **Inhalt**

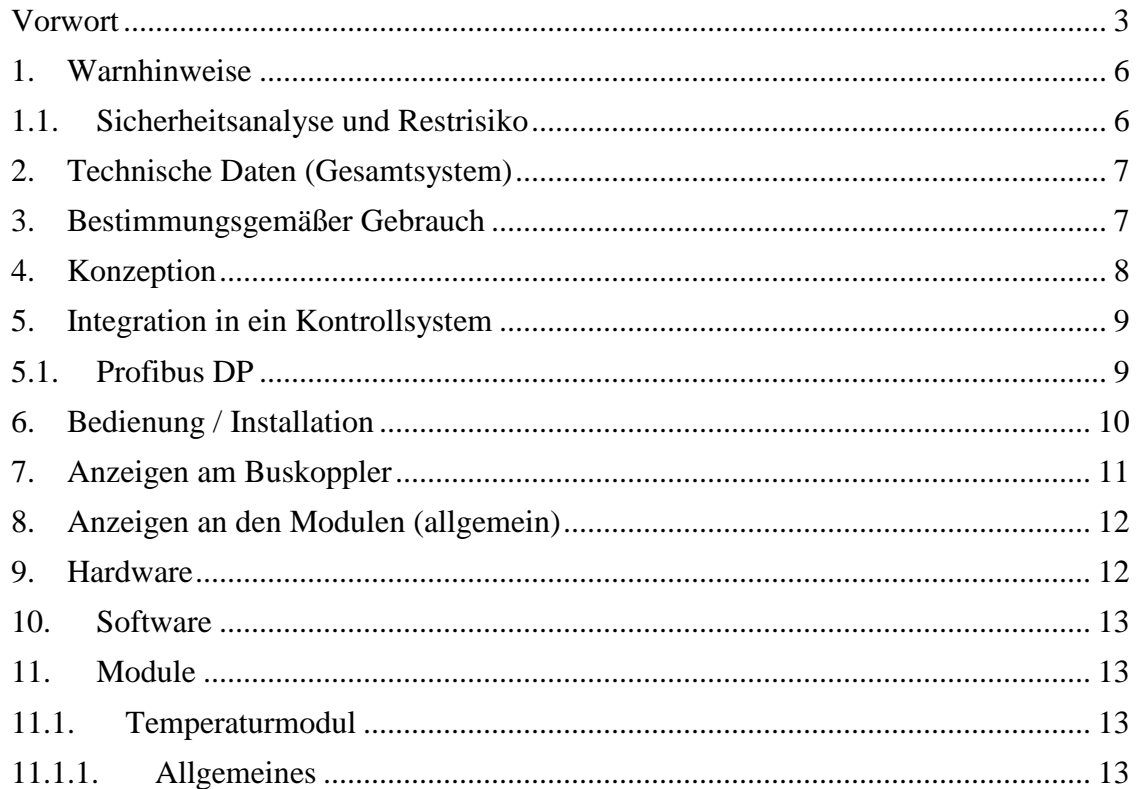

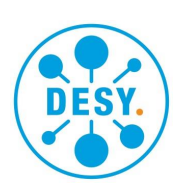

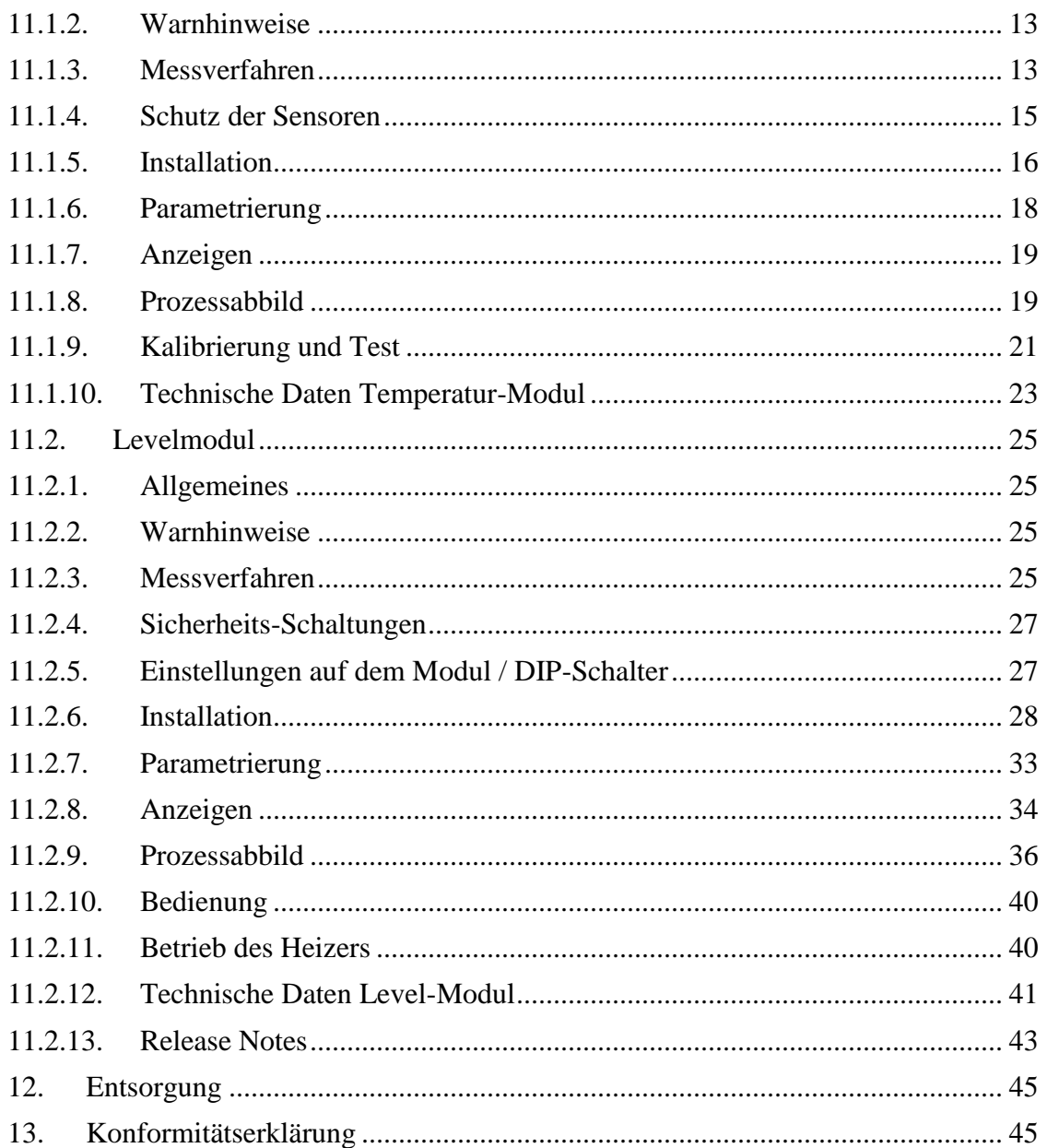

Stand: September 2020

Firmware-Versionen:

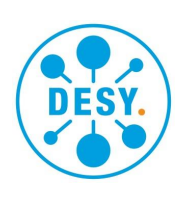

- Koppler: 8.0.1
- Temperatur-Modul: 2.0.1
- Level-Modul: 2.1.3

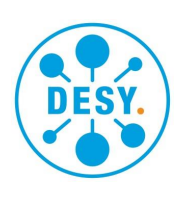

#### <span id="page-5-0"></span>*1. Warnhinweise*

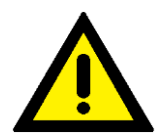

Lesen Sie die Anleitung komplett durch, bevor Sie mit der Verwendung der Komponenten beginnen.

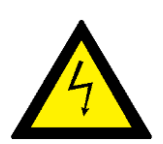

Die Installation darf nur durch elektrotechnisch geschultes Personal erfolgen.

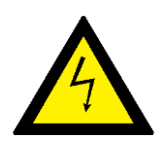

Im Störungsfall sowie im Betrieb können an den Anschlüssen gefährliche Spannungen auftreten. Keiner der Anschlüsse darf mit dem 230 V-Netz verbunden werden. Die Versorgungsspannung ist 24 V DC.

# <span id="page-5-1"></span>*1.1. Sicherheitsanalyse und Restrisiko*

Beim Betrieb des Systems können gefährliche elektrische Spannungen auftreten. Einerseits können Spannungen an den ungeschützten Anschlüssen bei nicht gestecktem fingersicherem Stecker auftreten. Andererseits können Spannungen durch angeschlossene Leitungen an andere Orte gebracht werden. Da nur das Level-Modul in der Lage ist, gefährliche Spannungen zu generieren, wurden nur dort Maßnahmen getroffen, um das Risiko zu minimieren. Die Beschreibung davon befindet sich im Kapitel [Sicherheits-](#page-26-0)[Schaltungen.](#page-26-0) Das Restrisiko besteht in der Spannung, die im regulären Betrieb an der Level-Sonde und allen damit verbundenen Leitungen anliegt (maximal 120 V DC) sowie die Spannung, die im Falle des Versagens von allen Sicherheitseinrichtungen dort anliegt (ca. 200 V DC).

Es besteht die Gefahr, dass auf einem Steckmodul, welches in Betrieb war, einzelne Bauteile heiß geworden sind. Beim Berühren besteht die Gefahr des Verbrennens der Haut.

<span id="page-5-2"></span>Bei gezogenen Steckmodulen und während der Montage besteht das Risiko der Verletzung an scharfen Kanten oder Spitzen.

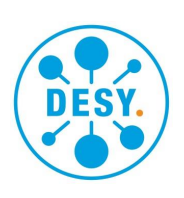

# *2. Technische Daten (Gesamtsystem)*

Betriebsspannung 24 VDC Stromaufnahme max. 2,8 A Empfohlene Absicherung 4 AT Umgebungstemperatur  $10 \dots 40$  °C Abmessungen (n Module) Breite:  $52$  mm + n  $*$  22,5 mm

Luftfeuchtigkeit 10 … 70% RF nicht kondensierend Höhe: 100 mm Tiefe: 91 mm ohne Feldbusstecker Tiefe: 140 mm mit Hutschiene und Stecker

# <span id="page-6-0"></span>*3. Bestimmungsgemäßer Gebrauch*

Die Komponenten des Systems sind für den Einbau in einen Schaltschrank oder Schaltkasten vorgesehen. Dort sind sie auf einer geerdeten Hutschiene zu befestigen. Das System dient zur Erfassung von Widerständen und Spannungen (Temperaturmodul) sowie zum Betrieb supraleitendet Füllstands-Sonden und der Ansteuerung von Heizern mithilfe von Leistungs-Bauteilen, die nicht Teil des Systems sind. Das System wird in ein übergeordnetes Kontrollsystem mittels Feldbusanbindung integriert. Der Betrieb erfolgt in einem industriellen Umfeld. Andere Verwendungen sind nicht zulässig. Die Komponenten genügen der Schutzart IP20 und müssen vor Wasser geschützt werden. Die Verwendung in explosionsgefährdeten Bereichen ist nicht zulässig.

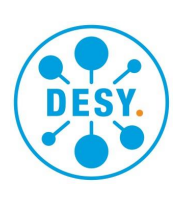

# <span id="page-7-0"></span>*4. Konzeption*

Das System besteht aus einem Buskoppler (im Folgenden kurz Koppler genannt) und bis zu 14 Modulen, die **rechts** an den Buskoppler angesteckt werden können. Der Koppler sorgt für die Anbindung einer Station (Koppler und Module) an den verwendeten Feldbus. Die Feldbusankopplung wird durch ein Einsteckmodul, das in den Koppler eingebaut ist, realisiert. Bisher ist PROFIBUS DP implementiert.

Der Koppler steuert und überwacht eine Reihe von IO-Modulen. Der Datenaustausch zwischen Koppler und Modulen erfolgt über einen internen CAN-Bus. Auf dem CAN wird ein intern vereinbartes Protokoll benutzt, um Kommandos, Statusabfragen und Datentransfer zu realisieren. Der Koppler enthält die Stromversorgung für die Module. Versorgt wird er mit 24 V Gleichspannung.

Der Austausch von Moduleinätzen ist während des Betriebes möglich. Die Module enthalten einen sogenannten Hot-Swap-Controller, der dafür sorgt, dass die restliche

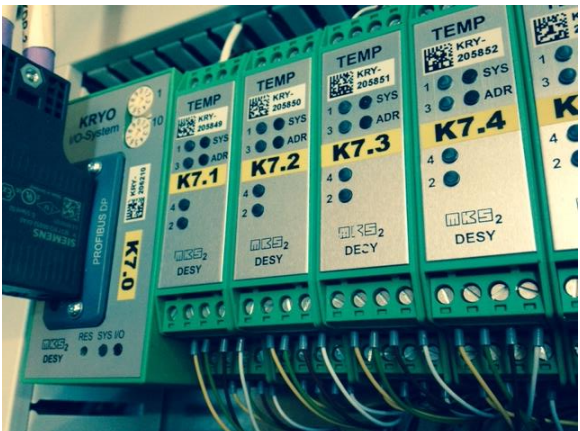

Station ungestört weiterarbeitet und das auszutauschende Modul kontrolliert ausbzw. eingeschaltet wird.

Eine Erweiterung am rechten Ende ist ebenfalls zur Laufzeit möglich. Bei einem Neustart der Station muss dann aber je nach verwendetem Feldbus die veränderte Konfiguration berücksichtigt werden  $(\rightarrow$ PROFIBUS).

Jedes Modul hat in der Station eine eindeutige Subadresse. Das linke Modul, das direkt an den Koppler anschließt hat

die Adresse 1. Die Adressen zählen fortlaufend nach rechts hoch. Die Vergabe erfolgt vollautomatisch. Einstellungen sind nicht erforderlich. Die Adresse hat nur eine interne Bedeutung. Sie dient dazu, die Datenpakete den Modulen auf dem internen CAN-Bus zuzuordnen. Im Prozessabbild werden die Daten der einzelnen Module dicht gepackt. Die Module belegen von links nach rechts aufsteigende Offsetadressen (geografische Adressierung).

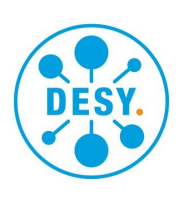

# <span id="page-8-0"></span>*5. Integration in ein Kontrollsystem*

Je nach verwendetem Feldbus sind die Schritte der Integration in das Kontrollsystem mehr oder weniger aufwendig.

# <span id="page-8-1"></span>*5.1. Profibus DP*

Auf einem Profibus sind einer "Slave"-Station genau ein aktiver "Master" zugeordnet. Auf dem Bus sind bis zu 255 Stationen vorhanden. Der Master muss über die Struktur der Slaves informiert sein, sonst kommt eine Kommunikation nicht zustande. Diese Information nennt man Konfiguration. Sie wird dem Master (SPS oder Profibus-Treiber) als Datei mitgegeben. Diese Datei wird von einem Konfigurator offline erzeugt. Als Eingaben dienen dem Konfigurator die Geräte-Stamm-Dateien (GSD-) der Koppler und Module sowie eine Konfigurations- (Anordnungs-) Information, die entweder direkt aus einer Datenbank stammt oder vom Benutzer eingegeben werden muss.

Nach dem Start des Gesamtsystems, sowie nach Unterbrechungen, gleichen Master und Slaves ihre Konfigurationen ab. Die Slaves vergleichen dabei die vom Master erwartete mit der lokal festgestellten. Sollten sich Abweichungen ergeben, wird ein zyklischer Datenaustausch der Nutzdaten nicht aufgenommen.

Da ein Austausch von IO-Modulen während des Betriebes gewünscht ist, sind die Koppler so programmiert, dass sie eine einmal als korrekt erkannte Konfiguration nicht verwerfen, auch wenn Module fehlen. Erst wenn der Master eine neue, veränderte, Konfiguration sendet oder der Koppler neu startet, wird die lokale Konfiguration neu ermittelt und mit der des Masters verglichen.

Wird nach einem Modultausch im Betrieb das neu eingesteckte Modul als richtig (zu der Vorhandenen lokalen Konfiguration passend) erkannt, so geht der Betrieb mit dem neuen Modul, wie zuvor mit dem alten, normal weiter. Wird dagegen ein falsches Modul eingesteckt, dann wird ein Fehler an dem neuen Modul angezeigt. Im Prozessabbild sind die entsprechenden Daten dann als fehlerhaft (*invalid, non-specific*) gekennzeichnet. Der Datenbereich eines Moduls wird Byteweise mit 0x01 gefüllt. Dieser Code wird bei vielen Datenformaten als Fehler erkannt. Die restlichen Module funktionieren aber weiterhin.

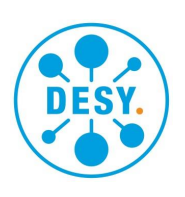

# <span id="page-9-0"></span>*6. Bedienung / Installation*

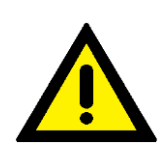

Für eine ausreichende Wärmeabfuhr muss die Baugruppe auf einer horizontalen Hutschiene hängend installiert werden. Wo das nicht möglich ist, muss für eine Zwangskühlung gesorgt werden.

An dem Koppler befinden sich Adress-Einstellschalter, die mit Hilfe eines kleinen Schraubendrehers (2,5 mm) verstellt werden können. Hier wird die Stationsadresse eingestellt. Die Adresse wird dezimal getrennt nach Zehner- und Einerstelle eingestellt. Die Zehnerstelle ist mit "10", die Einerstelle mit "1" markiert. Wird die Adresse "0" eingestellt, dann werden durch einen Blink-Code mithilfe der SYS-

LEDs die Versionsnummern angezeigt. Grüne Blinkzeichen: Zählen von 1 bis 9. Rotes Blinkzeichen: 0. Beispiel: Version 3.0.1:  $3 \times \text{gr}$   $\ddot{a} - 1 \times \text{rot} - 1 \times \text{gr}$   $\ddot{a}$ . Oben rechts am Koppler befindet sich der Anschluss der Stromversorgung. Die Belegung des Steckers ist wie folgt:

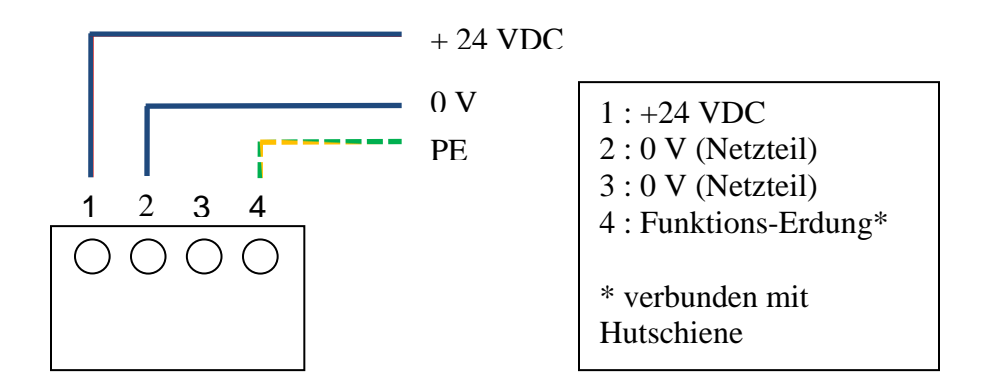

*Bild 1: Anschluss der Versorgungsspannung am Koppler*

Die Funktions-Erdung sollte über die Hutschiene zugeführt werden, indem diese mit dem Schutzleiter verbunden wird.

Der Feldbus wird über einen geeigneten Stecker mit dem in den Koppler eingesteckten Feldbusmodul verbunden. Die Belegung des Steckers richtet sich nach dem verwendeten Feldbustyp. Falls es sich nicht um eine Stichleitung handelt und der Koppler nicht im Verlauf der Busstruktur eingeschaltet werden soll, so ist für einen für den Feldbus

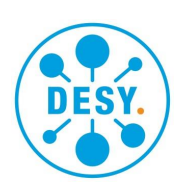

geeigneten Abschlusswiderstand zu sorgen. Bei PROFIBUS ist dazu ein Schalter im Stecker eingebaut.

Rechts am Koppler können bis zu 14 IO-Module angesetzt werden. Die Stromaufnahme der Module darf dabei in der Summe 2 A (@5,2 V) nicht überschreiten! Je nach Feldbus ist der Umfang der IO-Daten ebenfalls beschränkt, was die Anzahl der möglichen Module je Koppler ebenfalls beschränkt. Die Reihenfolge der Module muss der in der Konfiguration (z.B. für PROFIBUS) definierten entsprechen.

*Die Planung des Automatisierungsvorhabens sollte so geschehen, dass die für die Bus-Konfiguration nötigen Daten, die Adressen für das Kontrollsystem sowie die Unterlagen für den Aufbau der Stationen (Koppler und Module) aus einer Datenquelle abgeleitet werden (orthogonales Datenmodell). Redundanzen erhöhen die Fehlerwahrscheinlichkeit und machen das System schwerer wartbar.*

Sollen die Module im laufenden Betrieb hinzugefügt werden, dann ist erst das leere Gehäuseunterteil zu installieren und dann die Leiterplatte mit dem Gehäuseoberteil und der Frontplatte einzuschieben.

Die maximal möglichen Konfigurationen von Koppler (K), Temperaturmodulen (T) und Levelmodulen (L): Während die Anzahl L von der maximalen Stromaufnahme begrenzt wird, sind es ansonsten die Anzahl der Parametrierungs-Bytes, die den Ausbau limitieren. Die Reihenfolge von T und L ist beliebig und hier nur ein Beispiel.

KTTTTTTTTTTTT (12 T) KTTTTTTTTTTTLL  $(11 T + 2 L)$ KTTTTTTTTTTLLL  $(10 T + 4 L)$ KTTTTTTTTTTLLLLL $(9T + 5L)$ 

# <span id="page-10-0"></span>*7. Anzeigen am Buskoppler*

Der Koppler verfügt über LEDs, die den Status anzeigen.

- Die LED "SYS" (System) zeigt dabei, ob der Koppler sich initialisiert (gelb), einen Fehler hat oder falsche Konfiguration erkannt wurde (rot) oder in normalem IO-Betrieb ist (grün).
- Die LED "IO" zeigt den Status der CAN-Kommunikation (interne Backplane) an. Bei einem Busfehler ist die LED rot.
- Das graue Anybus-Modul in dem Koppler hat zwei LEDs, die den Status dieses Einschubs signalisieren. Bei korrektem Betrieb leuchten beide LEDs grün. Die LED "ST" zeigt, dass korrekt initialisiert wurde. "OP" zeigt den Feldbus-Betrieb.
- Die Signalisierung der Firmware-Version ist in Kapitel 6 beschrieben.

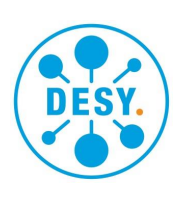

# <span id="page-11-0"></span>*8. Anzeigen an den Modulen (allgemein)*

Die Module verfügen über die LEDs "SYS", "ADR" und weitere spezifische.

• SYS ist in der Initialisierungsphase gelb. Rot zeigt einen Fehler. Grün bedeutet normaler Betrieb. Gelb/grün blinkend weist auf ein vom Koppler angehaltenes Modul hin. Dies passiert beispielsweise, wenn der Feldbus nach vorherigem Betrieb getrennt wird.

Als Fehler kommen folgende Situationen in Frage:

- o Das Modul hat einen Hardware-Fehler (z.B. DC/DC-Wandler oder ADC defekt).
- o Die vom Modul angeforderte Konfiguration passt nicht zur vorhandenen.
- o Der Feldbus am Koppler wird vom Modul nicht unterstützt.
- Die ADR-Anzeige gibt den Status der Adressierung an. Gelb: Adresse wird ermittelt, grün: Adresse gefunden, rot: widersprüchliche Adressen ermittelt. Nur wenn eine korrekte Adresse vorliegt, kann normaler Datenverkehr über den internen CAN-Bus stattfinden.
- Die Signalisierung der Firmware-Version ist in Kapitel 6 beschrieben.

#### <span id="page-11-1"></span>*9. Hardware*

Der Koppler enthält die Aufbereitung der Versorgungsspannungen. Für die Module werden stabilisierte 5,2 V bereitgestellt. Die Eingangsspannung von 24 V (DC) werden den Modulen ebenfalls zur Verfügung gestellt.

Ein vom Prozessorkern unabhängiger Watchdog setzt den Controller zurück, falls das Programm nicht ordnungsgemäß ausgeführt wird.

Die IO-Module enthalten, wie bereits erwähnt, einen Hot-Swap-Controller, der beim Einstecken eines Moduls in eine aktive Backplane ein sanftes Hochfahren der internen Versorgung sowie der Steuerung des Prozessor-Resets übernimmt. Im Falle eines zu hohen Stroms wird das Modul abgeschaltet. Über einen Kontrolleingang auf dem Rückwandbus kann der Koppler das Modul wieder einschalten oder den Prozessor zurücksetzen. Auf diese Weise soll ein Minimum an Notwendigkeit manuellen Eingreifens sowie höchstmögliche Systemverfügbarkeit erreicht werden. Zur Ermittlung der eigenen Steckposition und damit der eigenen Adresse lokal in der Station haben die Module jeweils links und rechts eine serielle Schnittstelle. Die rechte Schnittstelle wird auch für Tests und die Kalibrierung der Module genutzt (nur mit spezieller Test-Hardware).

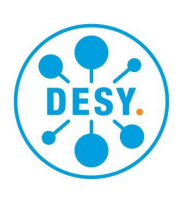

# <span id="page-12-0"></span>*10. Software*

Die Firmware der Module besteht aus Treiben, CAN-Bibliothek, allgemeiner Modul-Software (z.B. Adressierung) und für die Funktion des Moduls spezifischem Teil. Die Kommunikation zwischen Koppler und Modulen ist nur zum Teil unabhängig vom verwendeten Feldbus. IO-Daten des Moduls sowie die Fehlercodes werden in einem feldbusspezifischen Format mit dem Koppler ausgetauscht. Dies ist erforderlich, weil der Koppler keine Kenntnis vom Typ der ausgetauschten Daten hat und die Übertragung der Datentypen vom Feldbus abhängig ist.

#### <span id="page-12-2"></span><span id="page-12-1"></span>*11. Module*

# *11.1. Temperaturmodul*

# *11.1.1. Allgemeines*

<span id="page-12-3"></span>Das Temperaturmodul ist in der Lage, Widerstände nach der 4-Draht-Methode (Kelvin-Probe) zu messen. Das Verfahren ist den Erfordernissen der Tieftemperaturmessung mit Hilfe von Kohle-Widerstandssensoren angepasst. Außerdem können kleine Spannungen gemessen werden. Dioden zur Temperaturmessung können mit einer speziellen Version dieses Moduls genutzt werden (nicht Standard). Die Eingänge sind Differenzeingänge. Von der Umgebung sind sie gemeinsam über eine Potentialbarriere isoliert.

# *11.1.2. Warnhinweise*

<span id="page-12-4"></span>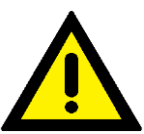

Die Eingänge des Temperaturmoduls sind gegenüber der Versorgung und Logik galvanisch isoliert. Die Spannung zwischen zwei beliebigen Sensoranschlüssen eines Moduls darf jedoch **5 Volt** nicht überschreiten! Die Stromanschlüsse (3 und 4) sind mit speziellen Dioden geschützt. Hier darf keine externe Spannung angelegt werden!

Die Spannung an allen Eingängen gegenüber Erde darf den angegebenen Wert nicht überschreiten. Auf keinen Fall darf einer der Anschlüsse mit dem 230V-Netz oder mit einer anderen gefährlichen Spannung verbunden werden.

# *11.1.3. Messverfahren*

#### <span id="page-12-5"></span>*Widerstandsmessung*

Um Fehler durch Thermospannungen, Offsetfehler sowie nicht stabile Referenzspannungen und Strömen zu vermeiden, wird ein ratiometrisches Messverfahren mit

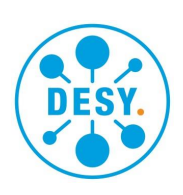

wechselnder Strompolarität angewendet. Die Spannung am zu messenden Widerstand wird dabei mit der Spannung an einem bekannten Referenzwiderstand verglichen. Um dabei unabhängig von Stromschwankungen zu sein, wird die Referenz des ADCs dabei durch einen vom Messstrom durchflossenen "Bias-Widerstand" gebildet. Im Wesentlichen ist die Genauigkeit bestimmt vom Referenzwiderstand und vom Rauschen des ADC. Andere Faktoren wie die Linearität sind von untergeordneter Bedeutung, da diese systembedingt sehr gut ist. Bei der zyklischen Messung der Kanäle werden zunächst Tests durchgeführt, um Fehler wie Unterbrechungen und den erforderlichen Messbereich zu ermitteln. Dann werden mit der gerade gewählten Polarität zwei Messungen durchgeführt. Eine am unbekannten externen Widerstand, eine am Referenzwiderstand des gewählten Bereiches. Wenn alle Kanäle auf diese Weise behandelt wurden, wird die Polarität umgeschaltet. Beim nächsten Zyklus werden die Werte von  $R_x$  und  $R_{Ref}$  von den Werten des letzten Zyklus subtrahiert und das Verhältnis der Differenzen mit dem Wert des bekannten RRef multipliziert. Das Ergebnis ist der Wert des gesuchten Widerstands Rx. Bild 2 soll dieses Verfahren veranschaulichen.

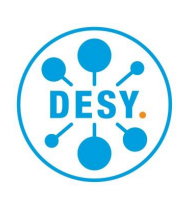

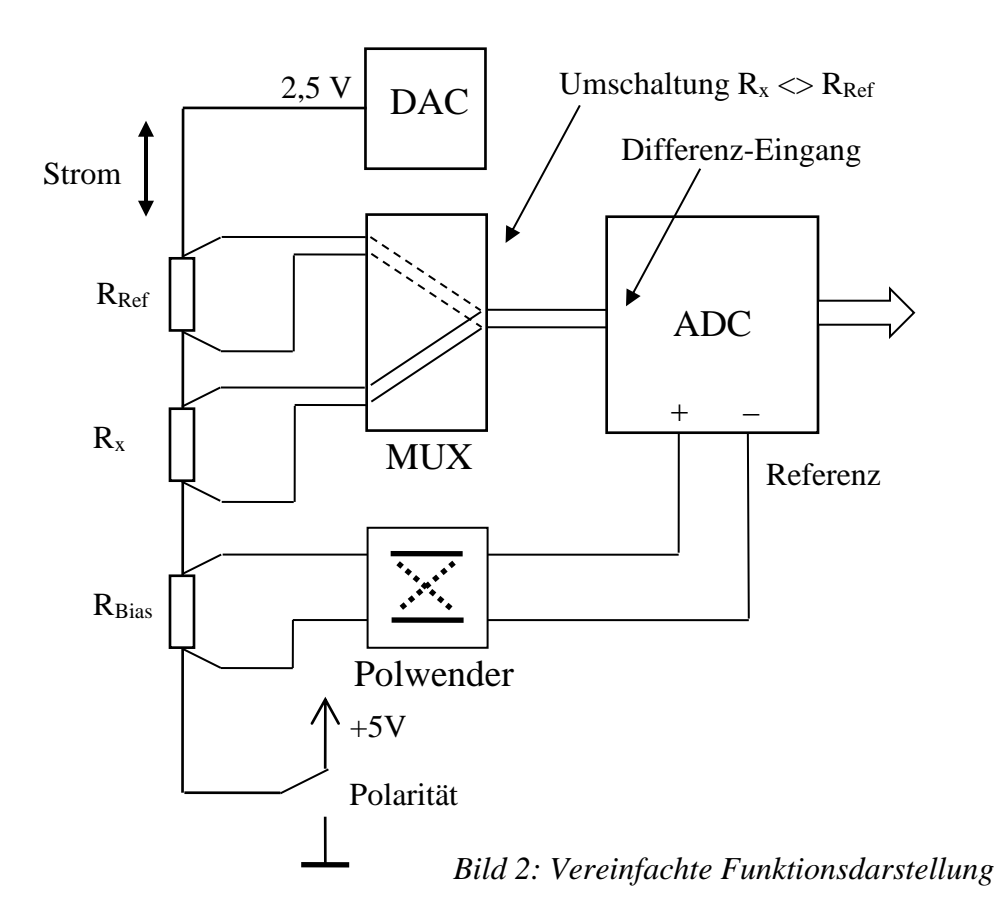

*Spannungsmessung*

Spannungen von -1,17 V bis +1,17 V können gemessen werden. Der ADC wählt einen passenden Verstärkungsbereich. Die Ausgabe erfolgt in der Einheit Volt als Gleitpunkt-Zahl. Es wird dabei die interne Referenzspannungsquelle des ADC benutzt.

Normalerweise werden alle Kanäle zyklisch nacheinander abgearbeitet. Es ist aber möglich, zwecks Verkürzung der Messwiederholzeiten, einzelne Kanäle komplett zu überspringen oder die Tests, die vor der Messung durchgeführt werden zu verkürzen.

# *11.1.4. Schutz der Sensoren*

<span id="page-14-0"></span>Alle aktiven Komponenten des Temperaturmoduls, die direkten Kontakt mit den Sensoren haben, werden über Vorwiderstände mit Spannung versorgt. In der Stromzuführung zum Sensor sind spezielle antiparallele Dioden vorhanden, die die

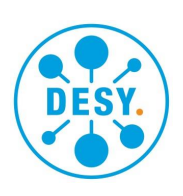

Spannung am Sensor auf 0,7 V begrenzen. Längswiderstände R<sub>Bias</sub>, R<sub>Ref</sub> und die in den Anti-Aliasing-Tiefpassfiltern im Spannungspfad begrenzen die möglichen Ströme. Auf diese Weise ist auch im Falle eines Defekts beliebiger aktiver Komponenten der Schutz des Sensors garantiert.

# *11.1.5. Installation*

<span id="page-15-0"></span>Das Modul wird rechts des Buskopplers auf die Hutschiene gesteckt. An den vier vorhandenen Steckanschlüssen können je ein Sensor (Widerstand) oder eine Spannungsquelle angeschlossen werden. Es muss eine abgeschirmte, paarweise verdrillte Leitung verwendet werden. Der Schirm ist am besten beidseitig, zumindest aber am Eintritt in den Schaltschrank, in dem das I/O-System verbaut ist, großflächig zu erden. Der Schirm braucht nicht bis an das Modul herangeführt werden. Um die Anforderungen der Norm EN 61000-4-6 (2009) zu erfüllen, müssen kurz vor dem Temperaturmodul Klapp-Ferrite der Firma Würth P/N 742 711 31 in den Zuleitungen verwendet werden. In der Regel ist diese Maßnahme nicht erforderlich.

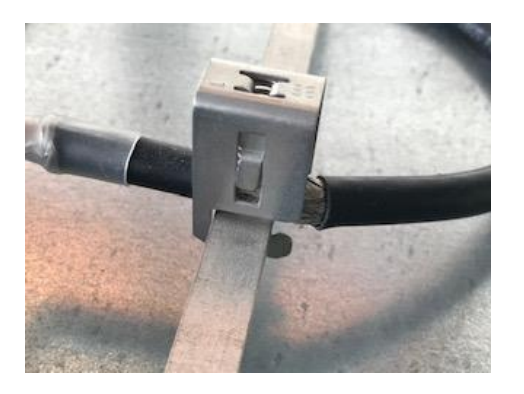

#### *Abbildung:*

Erdung des Schirms nahe des Eintritts in den Schaltschrank. Der Schirm kann im Schrank noch weitergeführt werden. Das ist nur erforderlich, wenn im Schrank mit Störaussendungen zu rechnen ist. Der Schirm soll am Ende, also vor dem Anschluss an das Modul, nicht mehr aufgelegt werden. Ein Schrumpfschlauch oder ein Neoprenschlauch verhindern ungewollte Kurzschlüsse.

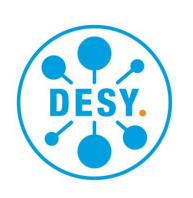

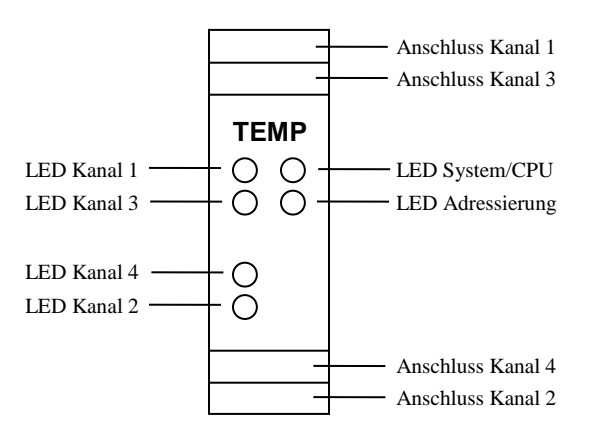

*Bild 3: Anzeigen und Anschlüsse des Temperaturmoduls*

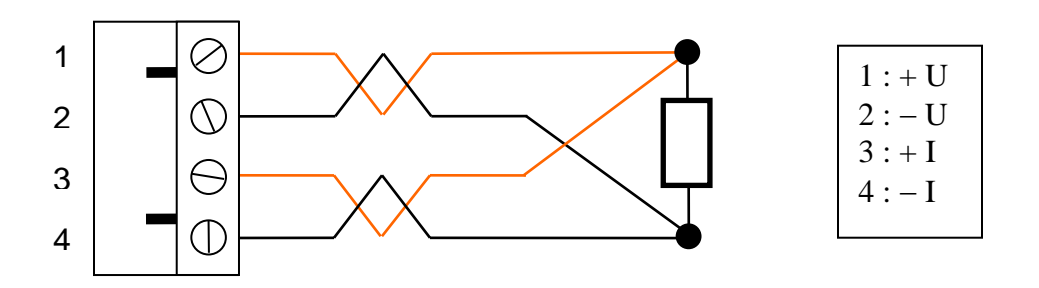

*Bild 4: Temperaturmodul, Anschluss Widerstand (Temperatursensor) am Stecker*

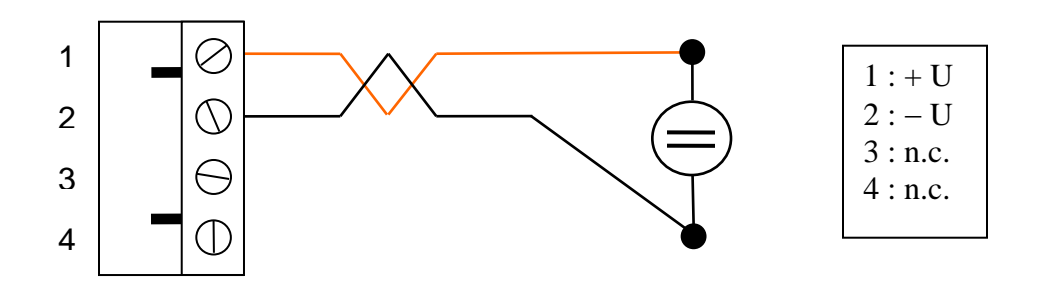

*Bild 5: Temperaturmodul, Anschluss Spannungsquelle am Stecker*

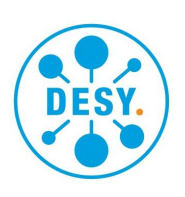

#### *11.1.6. Parametrierung*

<span id="page-17-0"></span>Die Kanäle können durch Parametrierung über den Feldbus auf einen Typ (R oder U) fest eingestellt werden. Ansonsten ermittelt das Modul automatisch den Typ. Wenn der Kanal mit einem Widerstandssensor belegt werden soll, ist es sinnvoll "Widerstand" (R) zu wählen.

Das Resultat der Messung ist ein Gleitkommawert, der wahlweise den Widerstand in Ohm, den Leitwert oder die Temperatur in Kelvin<sup>\*</sup> oder Celsius<sup>\*</sup> repräsentiert. Dies kann parametriert werden.

Um schnellere Messungen zu ermöglichen\*\* ist es möglich, den vor jeder Messung stattfindenden Test auf Unterbrechungen und Fremdspannungen zu verkürzen. Es lassen sich einzelne Kanäle auch komplett überspringen.

\* nur bei PT1000 oder PT100

\*\*ab Firmware Version 2.0

In der Regel wird die Parametrierung mithilfe eines Tools des verwendeten Leitsystems erstellt. Dafür wird die mitgelieferte GSD-Datei benötigt. Die Parameterdaten für das Temperaturmodul bestehen aus 4 Bytes. Je Kanal ist ein Byte vorgesehen. Die Bytes sind folgendermaßen aufgebaut:

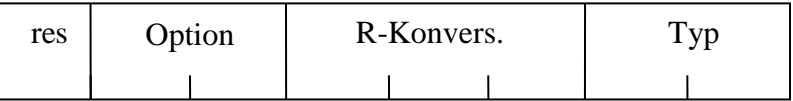

*Typ*

- 0 00 Automatische Einstellung auf den angeschlossenen Sensor
- 1 01 Widerstands-Sensor erwartet
- 2 10 Spannungs-Eingang erwartet
- 3 11 Diode (reserviert für zukünftige Firmware-Version)
- *R-Konversion (Bit 2…4)*
- 0 000 Wert in Ohm
- 1 001 Wert in mS (1000/Ohm)
- 2 010 Wert in °C bei PT1000Sensor
- 3 011 Wert in °C bei PT100-Sensor
- 4 100 Wert in K bei PT1000-Sensor

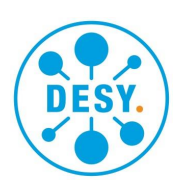

- 5 101 Wert in K bei PT100-Sensor
- 6 110 reserviert, nicht benutzen
- 7 111 reserviert, nicht benutzen

#### *Option (Bit 5…6) ab Firmware Version 2.0*

- 0 00 Kanal wird normal mit allen Tests gemessen.
- 1 01 Vor der Messung wird nur die I+/I- Strecke getestet.
- 2 10 Kanal wird nicht gemessen sondern übersprungen.
- 3 11 reserviert, nicht benutzen

#### *11.1.7. Anzeigen*

<span id="page-18-0"></span>Jedes Modul verfügt über die LEDs "SYS", "ADR". Diese wurden bereits in Kapitel 7 erklärt.

Die LED für die einzelnen Kanäle zeigen den Zustand der jeweiligen Kanäle an.

- **Grün** bedeutet: Eingang liefert einen Wert ohne dass ein Fehler auftritt.  $\bullet$
- $\bigcirc$ **Gelb**: Momentan kann kein neuer Wert ermittelt werden (z.B. nach Bereichswechsel). Wenn erst grün und dann gleich gelb erscheint, war der Test des Kanals in Ordnung, bei der Messung trat aber ein Überlauf auf, eines der Aderpaare (4-Draht-Messung!) ist verpolt oder der Widerstand ist größer als 34 k $\Omega$  (verminderte Genauigkeit). Die Messung wird trotzdem ausgeführt.
- **Rot**: Der Sensor hat einen Fehler oder der Eingang ist nicht entsprechend der  $\bullet$ parametrierten Belegung (Typ) beschaltet.
- $\bigcirc$ **Aus**: Der Kanal ist nicht fest parametriert (variabler Typ) und nicht belegt oder er wird übersprungen (siehe Parametrierung). Während des normalen Messzyklus geht die LED kurz aus um den Fortgang der Messung sichtbar zu machen.

#### *11.1.8. Prozessabbild*

<span id="page-18-1"></span>Die Konfigurationsdaten des Moduls verlangen nach 20 Byte IN-Daten und 4 Parameter-Bytes. Die Nutzdaten beinhalten je Kanal eine "Float"-Zahl nach IEEE 754 (4 Bytes) und je ein Byte für den Status des Kanals. Die MSB der Fließkommazahlen kommen zuerst.

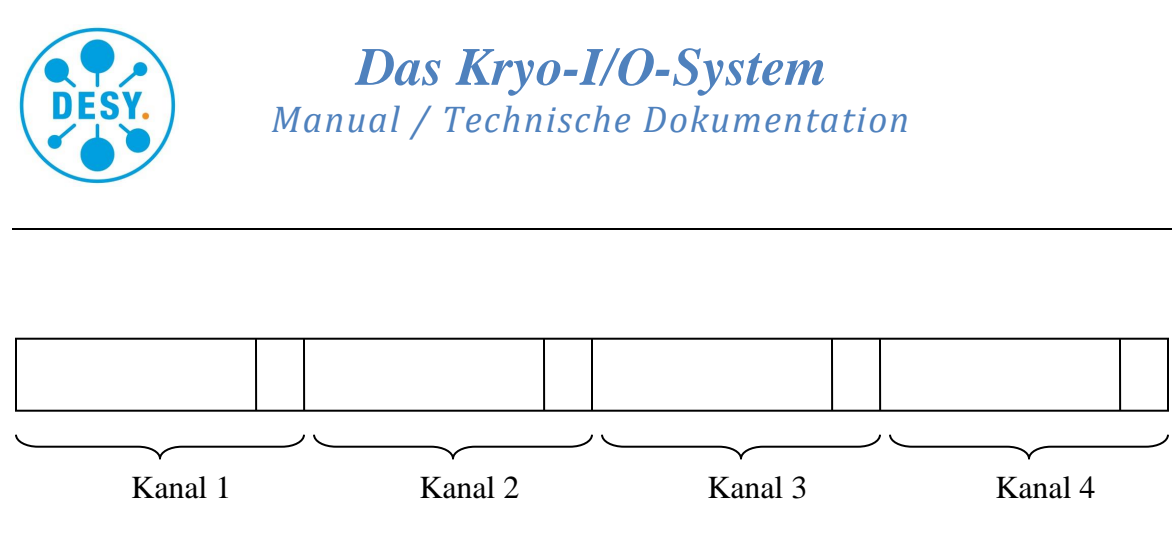

*Bild 6: Belegung der 20 Bytes IN-Daten*

# *Fehlercodes*

Für jeden Kanal gibt es einen Fehlercode. Der interne Fehlercode (unten: Nummer) wird für den Profibus auf Codes abgebildet, wie sie im "Profil 3" von der Profibus Nutzerorganisation festgelegt sind. Im Test-Mode (Kapitel 10.1.9) werden die Fehlercodes direkt (Nummer) angezeigt.

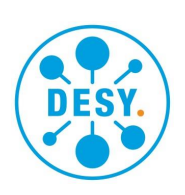

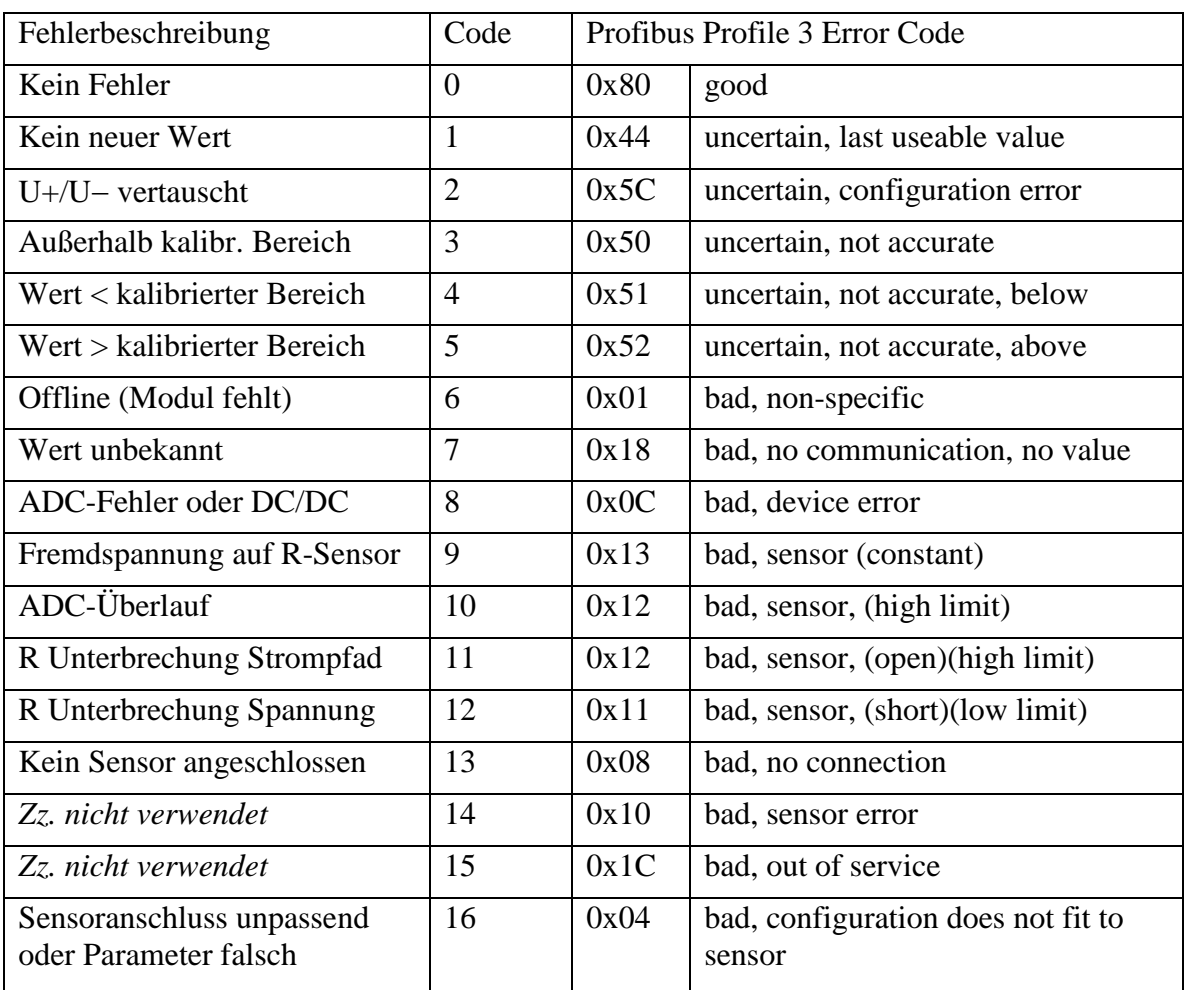

# *11.1.9. Kalibrierung und Test*

<span id="page-20-0"></span>Eine Kalibrierung kann optional durchgeführt werden! Für die automatische Adressfindung ist das Modul mit zwei seriellen Schnittstellen ausgerüstet, von denen jeweils eine von links bzw. rechts zugänglich ist. Die rechts vorhandene Schnittstelle (Stifte) ermöglicht auch Tests und die Kalibrierung. Dafür wird ein Adapter benötigt, der auf Anfrage verfügbar ist. Außerdem benötigt wird ein PC mit Terminal-Programm. Das Modul darf nicht mit anderen Modulen oder dem Koppler verbunden sein. Nach dem Start des Moduls kann man in den ersten **vier Sekunden** folgende Eingaben machen:

- C Kalibrier-Modus<br>- T Test-Modus
- Test-Modus

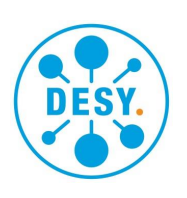

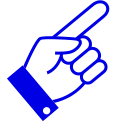

*Einstellungen in dem Terminalprogramm : 9600 Baud, 8 Bit Daten, 1 Stopp-Bit, GERADE Parität!*

Im Kalibrier-Modus können die vier Widerstandsbereiche kalibriert werden. Die Ergebnisse werden dauerhaft in einem EEPROM gespeichert. Zusätzlich kann ein Kommentar eingegeben werden, der beim Eintritt in den Kalibriermodus angezeigt wird. So lässt sich z.B. erkennen, wann die letzte Kalibrierung stattgefunden hat. An die Eingänge werden zur Kalibrierung genau bekannte Referenzwiderstände angeschlossen. Es ist nicht nötig alle Bereiche neu zu kalibrieren. Die Widerstände müssen an den richtigen Eingang angeschlossen werden. Um den untersten Bereich zu kalibrieren, muss der Widerstand an den Eingang 1 angeschlossen werden u.s.w. Die Widerstände dürfen 80% der Bereichs-Obergrenze nicht überschreiten. Sonst ist die Prozedur nicht verifizierbar. Folgende Tabelle gibt Werte vor.

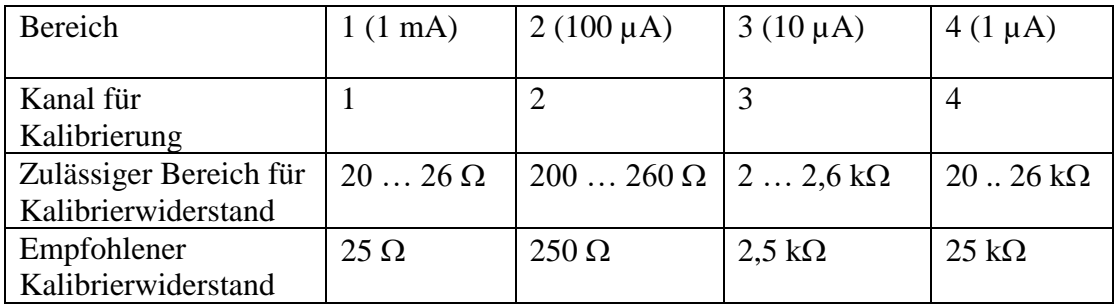

Um die Kalibrierung zu starten, gibt man dann die genauen Werte der an die entsprechenden Eingänge angeschlossenen Widerstände ein, und zwar in der Reihenfolge der Kanäle. Ist ein Kanal nicht beschaltet, gibt man stattdessen "0" ein. Nullen am Ende können weggelassen werden. Nach dem Hash-Zeichen ("#") kann ein Kommentar eingegeben werden, der mit den Ergebnissen zusammen im EEPROM gespeichert wird. Hier sollte das aktuelle Datum mit eingegeben werden, damit später der Zeitpunkt der letzten Kalibrierung ersichtlich ist.

Nach der Eingabe startet der Kalibriervorgang. Auf dem Terminal erscheint ein Count-Down und die Kanal-LEDs zeigen den Fortschritt als Balken an. Am Ende erscheint ein Bericht und das Modul startet den normalen Betrieb.

Um die laufenden Messwerte anzuzeigen oder zu protokollieren, ist die Test-Funktion gedacht. Gleich nach dem Start gibt man "T" ein. Es erscheint dann eine Frage, ob der Testmodus gestartet werden soll. Hier gibt man "Y" ein, wenn eine lesbare Ausgabe

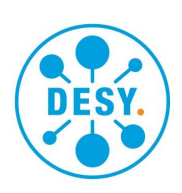

gewünscht wird. Will man die Daten mit MS-Excel oder Calc (openOffice) weiterbearbeiten, dann empfiehlt sich "C" einzugeben, um ein .csf-Format einzustellen. Die Werte und Fehlercodes werden hier mit Semikolon getrennt ausgegeben. Beim Terminalprogramm ist das Logging einzuschalten, damit man ein File erhält. Beim Import in Excel ist zu beachten, dass als Dezimal-Trennzeichen Punkte einzustellen sind. Anschließend kommt die Frage wie das Modul weiterarbeiten soll. Durch die Eingabe von "Y" überspringt die Firmware die Adresssuche und nimmt die interne Adresse 2 fest an. Die Daten und Fehlercodes werden auf dem internen CAN-Bus gemäß den Bedürfnissen von PROFIBUS DP gesendet (nur für Diagnosezwecke mit CAN-Bus-Analyzer). Der Testmodus ermöglicht es auch, das Modul für Messungen einzusetzen, bei denen ein PC zu Verfügung steht, der Aufwand die Messpunkte in das Kontrollsystem zu integrieren aber zu groß erscheint.

#### *11.1.10. Technische Daten Temperatur-Modul*

<span id="page-22-0"></span>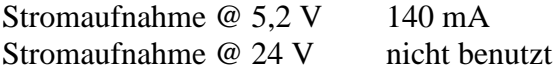

Speicherbedarf (Bytes) in der Ankopplung

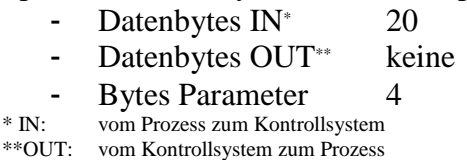

Messbereich  $0 \Omega ... > 200 \text{ k}\Omega$  in 4 Bereichen (Auto-scale) Messströme dekadisch in 4 Bereichen 1 µA … 1 mA -1,17 V … 1,17 V in 7 Bereichen (Auto-scale) Umgebungstemperatur 10 °C ... 40 °C bei freier vertikaler Konvektion Feuchte 10 %RF … 70 %RF nicht kondensierend Zulässige Spannung zwischen den Messkanälen: max. 5V zwischen einem Anschluss und Erdpotential: 30 V Datentyp Messdaten je Kanal 1 IEEE754-Float (4 Bytes) und 1 Byte für Status Bei PROFIBUS DP wird das Format DS-33 verwendet.

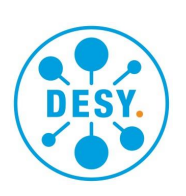

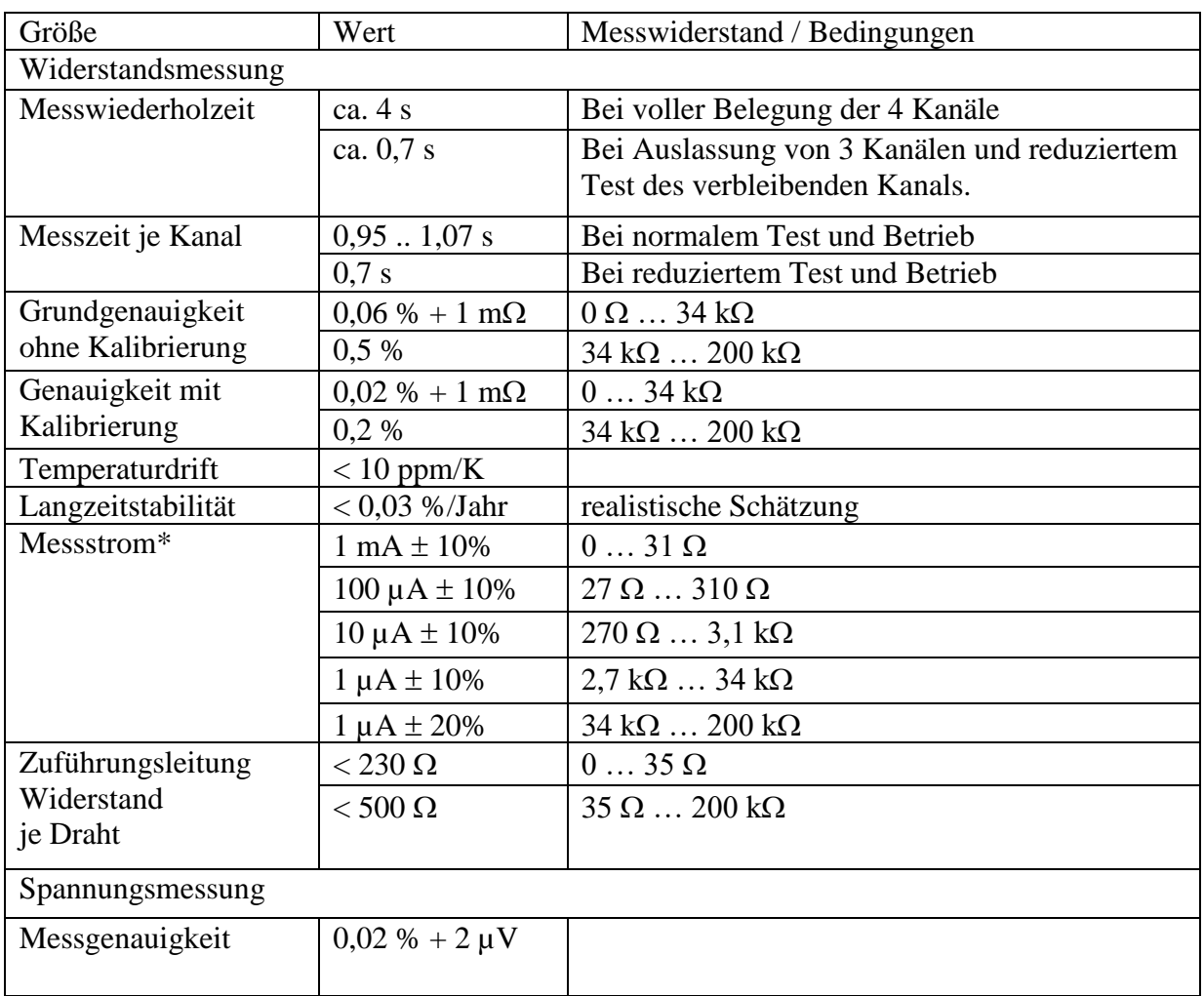

\* Die Messströme werden in Bereichen mit Hysterese geschaltet – deshalb die Überschneidungen.

\*\* Ab Firmware Version 2.0

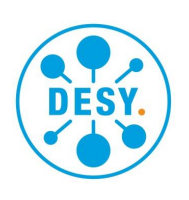

# <span id="page-24-0"></span>*11.2. Levelmodul*

#### *11.2.1. Allgemeines*

<span id="page-24-1"></span>Das Levelmodul ersetzt eine ganze Reihe von bisher notwendigen Bauteilen. Die Hauptfunktion besteht aus der Messung des Füllstands eines Helium-Reservoirs. Oft ist in dem Behälter ebenfalls ein Heizer verbaut, der mit diesem Modul angesteuert werden kann. Zur Absicherung gegen Fehlfunktionen und Fehlbedienungen sind eine Reihe von Tests und Verblockungen eingebaut, um Heizer und Füllstands-Sonde zu schützen.

# *11.2.2. Warnhinweise*

<span id="page-24-2"></span>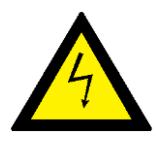

Am Anschluss für die supraleitende Sonde treten im Betrieb und im Störungsfall gefährliche Spannungen auf. Die Leitungen müssen ausreichend isoliert und Verbindungen müssen fingersicher ausgeführt sein. Auf keinen Fall darf einer der Anschlüsse mit dem 230V-Netz oder mit einer anderen gefährlichen Spannung verbunden werden. Die Anschlüsse sind nicht galvanisch getrennt.

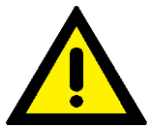

Das Modul sollte vorzugsweise so montiert werden, dass eine vertikale Luftzirkulation durch Konvektion möglich ist. Bei waagerechter Montage muss eine aktive Belüftung vorgesehen werden. Die Lüftungsschlitze dürfen nicht abgedeckt werden.

# *11.2.3. Messverfahren*

<span id="page-24-3"></span>Die Sonde zur Messung des Füllstands besteht im Wesentlichen aus einem dünnen Draht, der bei den herrschenden Temperaturen im Heliumbad supraleitend wird. Bei der Herstellung wird ein Niob-Titan-Draht (NbTi) verwendet, der an der Oberfläche mit Kupfer beschichtet ist. Dadurch lässt er sich leicht löten. Anders als bei der Herstellung supraleitender Magnetspulen ist die Kupferschicht allerdings nicht erwünscht. Bei einem Quench soll diese Schicht nicht den Strom im Leiter übernehmen, sondern der relativ hohe Widerstand der Legierung im normalleitenden Zustand wird für das Messprinzip gebraucht. Deshalb wird das Kupfer nach dem Einbau des Drahtes durch Ätzen entfernt. Der Draht steht während der Messung senkrecht in dem Heliumbad. Im Bereich gasförmigen Heliums ist die thermische Kopplung des Drahtes mit seiner kalten Umgebung so schlecht, dass der durch den Draht geleitete Strom den Draht genügend

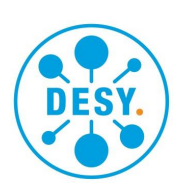

erwärmt, um ihn über der Sprungtemperatur von ca. 9 Kelvin zu halten. Im Bereich der Flüssigkeit bleibt der Draht kalt. Im Bereich des Übergangs ist die richtige Wahl des Stromes dafür verantwortlich, dass die Grenze zwischen Normal- und Supraleitung möglichst genau an der Oberfläche der Flüssigkeit liegt und dass dieser Übergang stabil ist.

Liegt die Temperatur im gesamten Behälter anfangs unter der Sprungtemperatur, ist der ganze Draht supraleitend und beim Einschalten der Sonde würde sich, da keine Wärme entsteht, nichts ändern. Es ist deshalb ein normaler Widerstand am oberen Ende des Drahtes angelötet, der bei Stromfluss etwas Wärme erzeugt, die über den thermischen Kontakt mit dem Messdraht einen Quench einleitet. Dieser breitet sich nach unten aus, bis er an der Flüssigkeitsoberfläche zum Stehen kommt. Während sich der Draht im Gas noch etwas aufheizt, bis er ein Gleichgewicht erreicht hat, steigt der Widerstandswert des Drahtes noch etwas an.

Das Level-Modul berücksichtigt dieses Verhalten, indem es am Anfang, nach einer Messpause oder nach einem Fehler diese Stabilisierung abwartet. Dabei wird eine Ausbreitungsgeschwindigkeit des Quenches von mindestens 20 cm/s angenommen. Sowie der Widerstand nicht mehr größer wird, geht das Modul in normalen Messbetrieb über. Während der Stabilisierung blinkt die Sonden-LED grün. Wird die Phase wegen Zeitüberschreitung abgebrochen, leuchtet die LED am Ende kurz rot.

Während des Messbetriebs leuchtet die LED grün. Ist der Widerstand größer als der Widerstand des Drahtes in kaltem Gas, wird angenommen, dass der Behälter warm ist. Die Sonde wird abgeschaltet und die LED leuchtet rot. Damit diese Erkennung wie auch die korrekte Anzeige des Füllstands funktionieren kann, muss die aktive Länge der Sonde sowie der spezifische Widerstand des Drahtes bei 20 Kelvin in der Parametrierung des Moduls richtig ausgeführt werden. Im Extremfall kann die Sonde zerstört werden, wenn der Draht im Vakuum mit vollem Strom belastet wird und der Warm-Zustand wegen falscher Parameter nicht erkannt werden kann.

Die Messung kann mit permanent eingeschaltetem Strom erfolgen. Dann ist die Wiederholzeit unter einer Sekunde. Bei intermittierender Messung wird der Strom nur für jeweils eine Messung eingeschaltet. Als Periodenzeit können 10, 30 und 60 Sekunden gewählt werden. Der Vorteil ist eine geringere in den Kryostaten eingebrachte Wärmeleistung. Manche Sonden liefern allerdings dann keine korrekten Ergebnisse. Wenn offensichtlich Fehlmessungen entstehen, sind in der Regel physikalische Effekte an der Messsonde die Ursache. Fremdgase können Bohrungen verstopfen oder sich als fester Block um den Sondendraht legen und ein Herunter-Quenchen des Drahtes verhindern. Ein weiterer Störfaktor ist eine Benetzung der Grenzflächen im Sondenrohr mit superfluidem Helium II im Bereich, wo der Draht am Rohr innen anliegt.

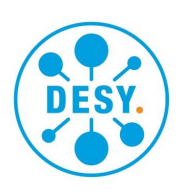

# *11.2.4. Sicherheits-Schaltungen*

<span id="page-26-0"></span>Die supraleitende Sonde an Steckanschuss 1 kann mit Spannungen von bis zu 120 V arbeiten. Im Falle eines unbelasteten Anschlusses wird die Spannung maximal. Die Regelung reduziert dann die Ansteuerung, so dass bei maximal 124 V abgeregelt wird. Versagt diese Regelung, begrenzt eine TVS-Diode die Spannung auf <159 V. Wird an der Sonde eine Spannung von >138 V gemessen, schaltet das Programm die Stromquelle ab und lässt diese ausgeschaltet bis die Sonden-Freigabe (Kommando-Wort, Bit 2) aus- und dann wieder eingeschaltet wurde.

Das Betriebsprogramm überwacht den Anschuss-Zustand und die Spannung an der Sonde. Wird eine nicht verbundene Sonde entdeckt, so wird die Stromquelle abgeschaltet, damit es nicht zu einer gefährlichen Spannung an den nicht fingersicheren Anschlusskontakten kommt. Lediglich eine Messspannung von 5 V liegt dann an. Erst nach dem Verbinden mit einer Sonde wird der Messstrom wieder freigegeben. Um eine Überhitzung des angeschlossenen Heizers zu verhindern, sind zwei Kriterien für die Freigabe des Heizers zu erfüllen. Die Temperatur des Heizers muss unter einem Schwellwert liegen und in dem Helium-Reservoir muss ein Mindest-Füllstand von flüssigem Helium erreicht sein. Die Temperatur-Bedingung wird dabei auch unabhängig vom Prozessor und der Firmware durch Hardware geprüft. Nur wenn der Temperatur-Sensor (Thermoelement Typ K) fehlerfrei arbeitet und einen passenden Wert liefert, kann der Heizer durch die Firmware freigegeben werden.

Sollte ein Thermoelement nicht zur Verfügung stehen, dann ist auf andere geeignete Weise für die Absicherung zu sorgen. In diesem Fall kann durch eine "Simulations-Beschaltung" die Freigabe ohne Temperatur-Prüfung erreicht werden.

Wird der PWM-Ausgangs-Modus benutzt, dann kann der Heizer auch permanent gesperrt werden, wenn am Heizer Spannung festgestellt wird, während er eigentlich ausgeschaltet sein sollte. Eine Wegnahme der Heizer-Freigabe (Kommando-Wort Bit 4) und ein anschließendes Setzen löscht den Fehler.

# *11.2.5. Einstellungen auf dem Modul / DIP-Schalter*

<span id="page-26-1"></span>In der Regel müssen bei Modulen des Kryo-I/O-Systems keine Einstellungen auf der Leiterplatte vorgenommen werden. Beim Level-Modul ist es aber dennoch möglich, bestimmte Einstellungen vorzunehmen. Dazu befindet sich ein DIP-Schalter mit 4 kleinen Schaltern auf dem Modul. Hält man das aus dem Gehäuse gezogene Modul in der linken Hand, befindet sich der Schalter am unteren Rand. Von links nach rechts befinden sich die Schalter 1 bis 4. Ist ein Schalter nach oben geschoben (ON), so ist die entsprechende Option ausgewählt. Ist der Schalter unten, so ist sie nicht aktiviert.

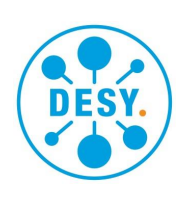

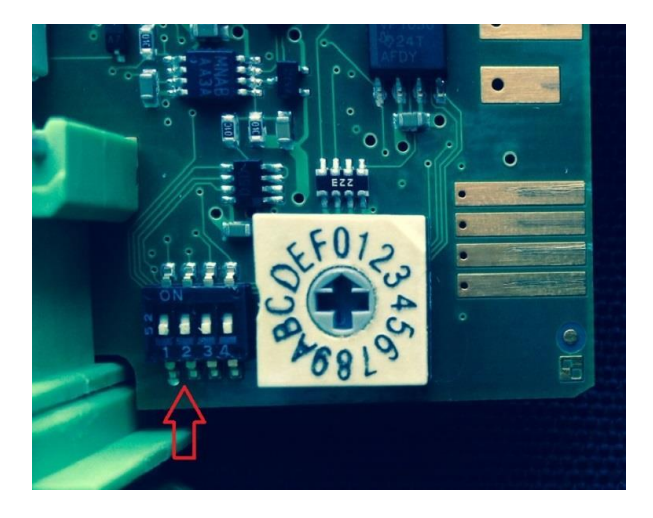

**Schalter 1:** Kein Heizer. Bei dieser Option wird das Thermoelement nicht ausgelesen und der Heizer nicht aktiviert. Es werden auch keine Heizer-Fehler gemeldet.

**Schalter 2:** Kein Thermoelement. Diese Option muss verwendet werden, wenn der verwendete Heizer nicht über ein Thermoelement verfügt. In diesem Fall muss an dem Anschluss für das Thermoelement ein Widerstand von ca. 100 k $\Omega$  zwischen U- (2) und AGnd (3) installiert werden. Die LED zeigt ein blaues Blinken. Der Schutz des Heizers vor Überhitzung muss auf andere geeignete Weise erfolgen.

<span id="page-27-0"></span>**Schalter 3 und 4:** werden derzeit nicht verwendet.

#### *11.2.6. Installation*

Das Modul wird auf der Hutschiene installiert. An den vier vorhandenen Steckanschlüssen werden eine supraleitende Sonde, sowie optional Signale für die Heizer-Ansteuerung (Freigabe, Analogwert oder PWM, Status und Temperatur) angeschlossen. Es sollten Leitungen mit Schirm verwendet werden, der direkt nach dem Eintritt in den Schaltschrank großflächig geerdet wird. Siehe hierzu die Hinweise unter [11.1.5](#page-15-0) Um die Anforderungen der Norm EN 61000-4-6 (2009) zu erfüllen, muss kurz vor dem Levelmodul ein Klapp-Ferrit der Firma Würth P/N 0443164151 in der von der Sonde kommenden Leitung verwendet werden. In der Regel ist diese Maßnahme nicht erforderlich.

> Das Modul sollte vorzugsweise so montiert werden, dass eine vertikale Luftzirkulation durch Konvektion möglich ist. Bei waagerechter Montage muss eine aktive Belüftung vorgesehen werden. Die Lüftungsschlitze dürfen nicht abgedeckt werden.

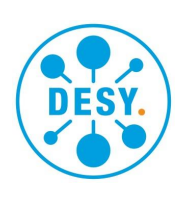

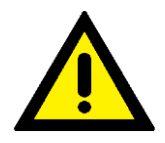

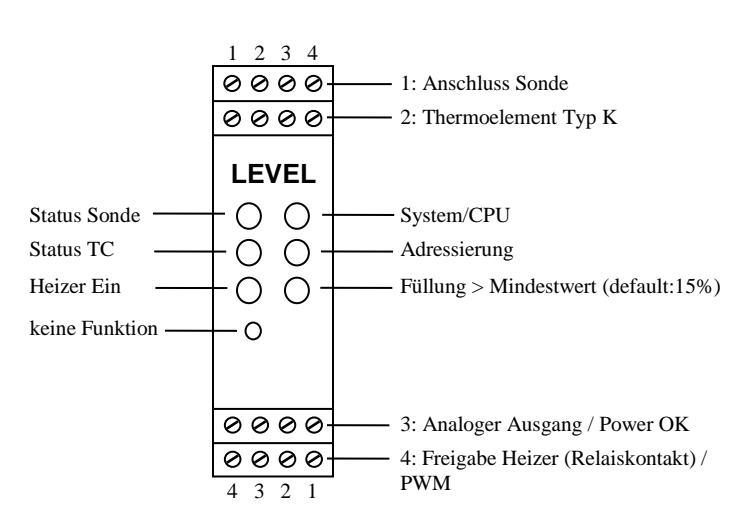

*Bild 7: Anzeigen und Anschlüsse des Level-Moduls*

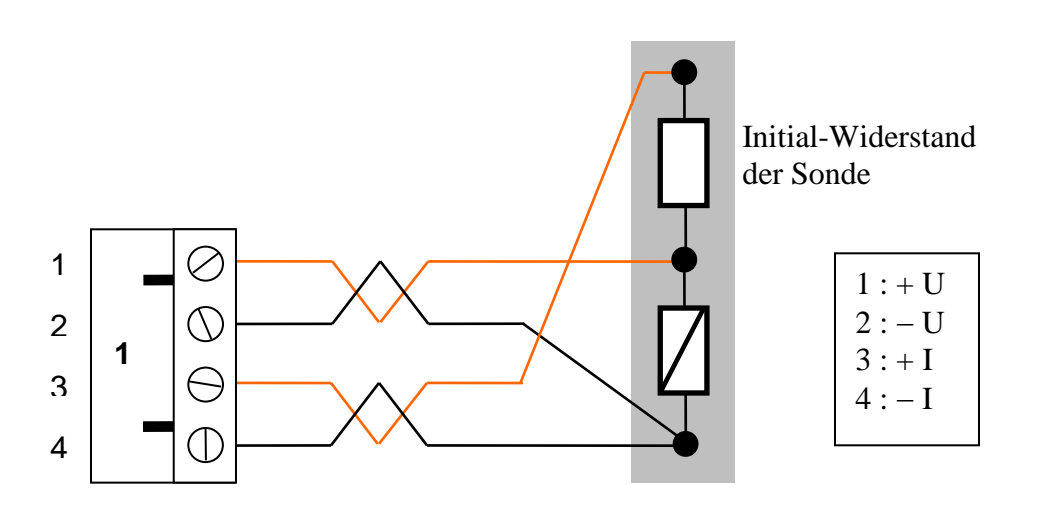

*Bild 8: Levelmodul, Anschluss supraleitende Standsonde am Stecker 1*

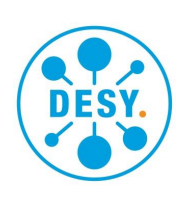

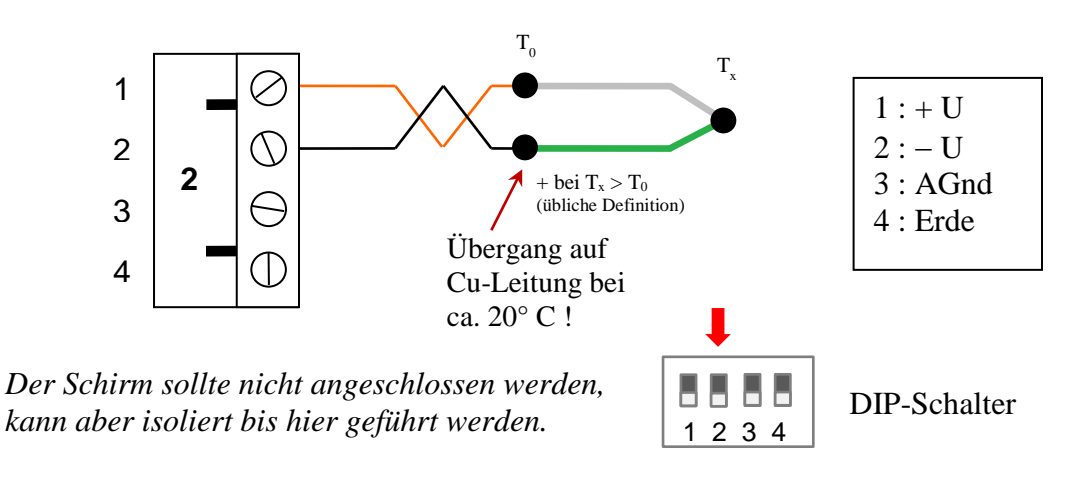

*Bild 9: Levelmodul, Anschluss Thermoelement Typ K am Stecker 2*

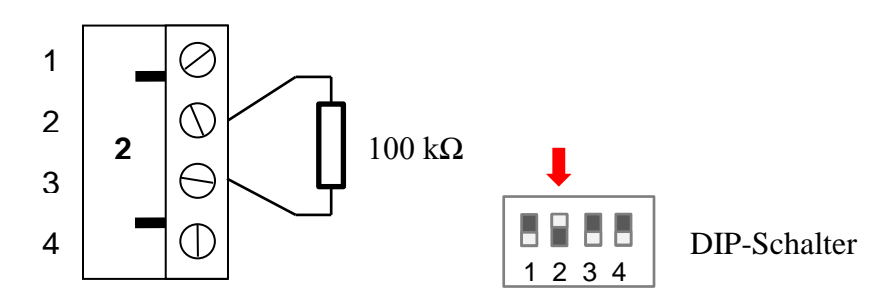

*Bild 10: Levelmodul, Simulation ohne Thermoelement am Stecker 2*

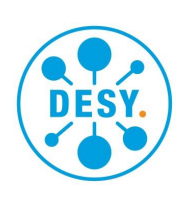

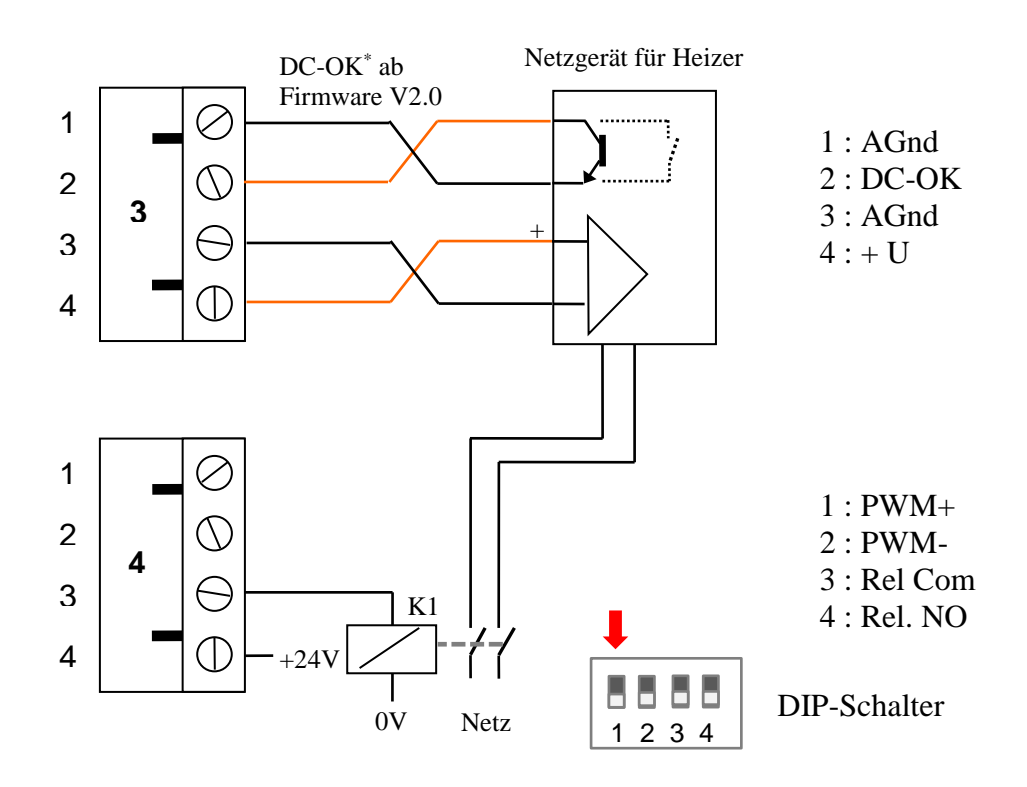

*Bild 11: Anschluss Heizer-Netzgerät (Analogansteuerung) an Stecker 3 und 4*

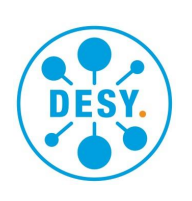

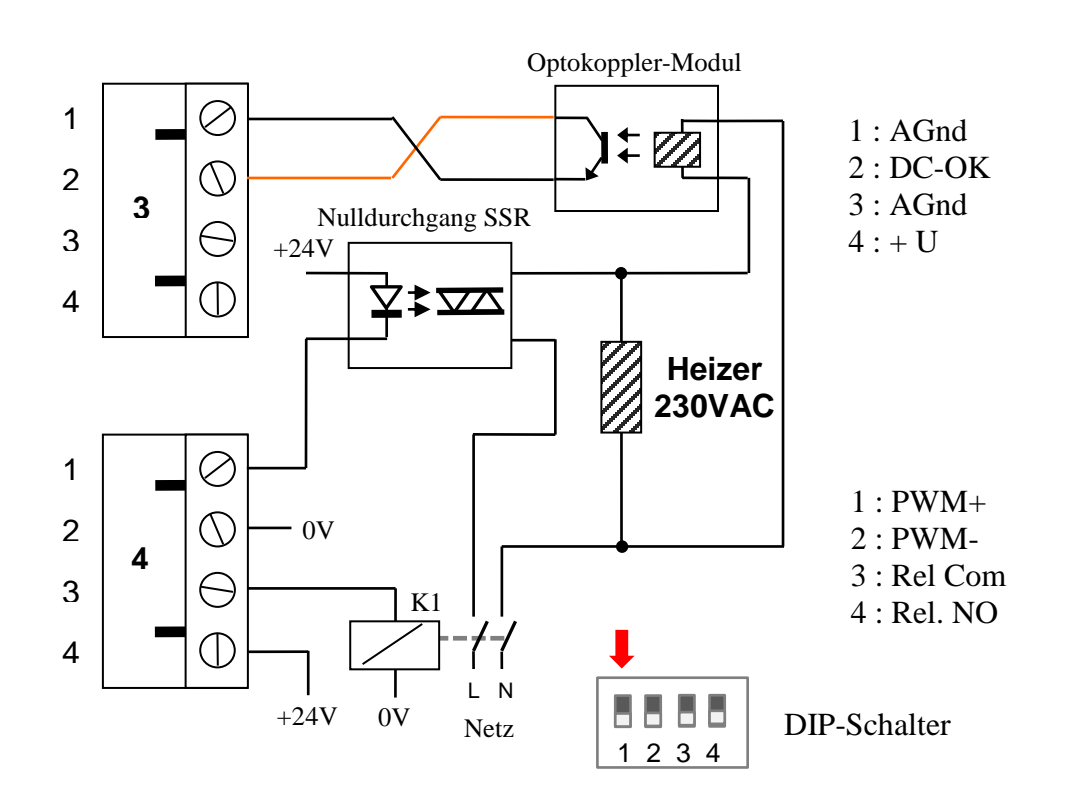

*Bild 12: Anschluss Heizer (PWM-Ansteuerung) an Stecker 3 und 4 (ab Firmware 2.0)*

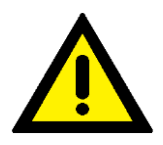

Die verwendeten Komponenten Optokoppler-Modul, SSR und Relais müssen eine sichere Trennung vom Netz gewährleisten. Sie müssen die Anforderungen der Normen VDE 0106 T 101 und EN 50178/VDE 0160 erfüllen.

Empfehlungen für Optokoppler und SSR: Optokoppler: Weidmüller [8421380000 MCZ O 230VAC](https://catalog.weidmueller.com/catalog/Start.do?localeId=de&ObjectID=8421380000) Solid State Relay: Omron G3PJ-215B(-PU) Freigabe-Relais: Phoenix Contact REL-PR3-24DC/3X1-2903706 mit Sockel.

Mit diesen Komponenten wurden die Tests durchgeführt. Die hier gemessenen Verzögerungszeiten wurden in der Firmware des Level-Moduls berücksichtigt.

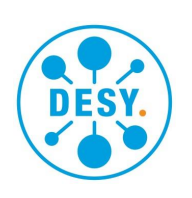

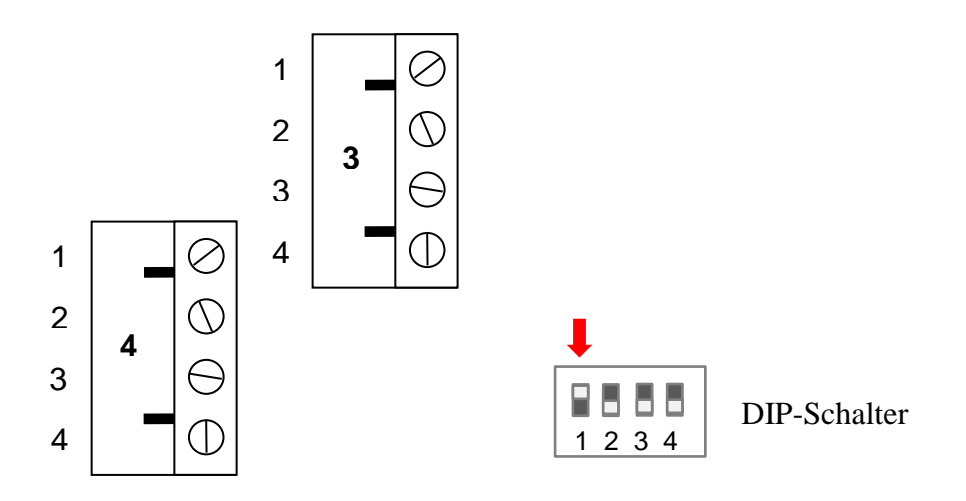

*Bild 13: Stecker 3 und 4 ohne Heizer*

# *11.2.7. Parametrierung*

<span id="page-32-0"></span>Über die Feldbusankopplung sendet der Bus-Master Konfiurationsdaten sowie Parameter für die angeschlossenen Module. Die Daten werden bei DESY mithilfe des I/O-Konfigurators gebildet. Die Auswahlen und voreingestellten Werte stammen aus der GSD-Datei für das Kryo-I/O-System.

Eingestellt werden müssen folgende Parameter:

- Ab Firmware-Version 1.4: Der Mindestfüllstand zur Freigabe des Heizers
- Spezifischer Widerstand des Sonden-Drahtes (11,4  $\Omega$ /inch bei AMI Standard)
- Längeneinheit der aktiven Länge (cm oder inch)
- Sonden-Betriebsstrom (2K-Sonden 53,1mA, 4K-Sonden 75mA)
- Heizer-Ansteuerung (PWM, 0..2V, 0..2.5V oder 0..4V)
- aktive Sondenlänge (in der oben gewählten Einheit)
- Korrektur in Promille des Widerstands

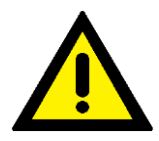

Bei der Verwendung des PWM-Ausgangs muss "PWM" gewählt werden. Die Deaktivierung des Heizers ist nur mit dem DIP-Schalter möglich.

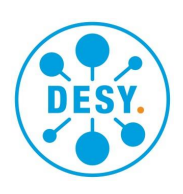

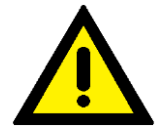

Die aktive Länge der Sonde muss korrekt konfiguriert werden, damit der warme Zustand der Sonde erkannt werden kann und der Sonden-Strom dann ausgeschaltet wird. Wichtig bei Vakuum im Behälter!

Ist der Fehler des Kaltwiderstands von vorn herein bekannt, kann die Korrektur direkt eingegeben werden. Ansonsten kann der Wert empirisch ermittelt werden.

Der Korrektur-Wert wird dafür anfangs auf null gelassen. Wenn alle Werte entsprechend den Angaben des Sonden-Herstellers eingestellt wurden und bei leerem, kaltem Reservoir trotzdem nicht genau 0% angezeigt wird, dann kann eine Korrektur vorgenommen werden. Bei kaltem, leerem Tank ist der Wert abzulesen. Dies ist der Wert h0.

Der Korrekturwert K errechnet sich wie folgt:

 $K = -h0 * 10$  (Eingabe der Korrektur in Promille) Beispiel: Anzeige 1.3%

 $K = -1.3 * 10 = -13$  (auf ganze Zahl gerundet)

Nachdem K in das Korrekturfeld eingetragen wurde und durch Neustart des Profibus-Masters die Werte zum Level-Modul übertragen wurden, wird der Wert korrekt angezeigt.

# *11.2.8. Anzeigen*

<span id="page-33-0"></span>Die LED zeigen den Zustand der Füllstandssonde, des Heizers und des Thermoelements am Heizer an. Zusätzlich gibt es eine LED, die leuchtet, wenn ein Mindestmaß Füllstand vorhanden ist, der als Voraussetzung für die Freigabe des Heizers gewählt wurde. Der Wert ist als Parameter setzbar.

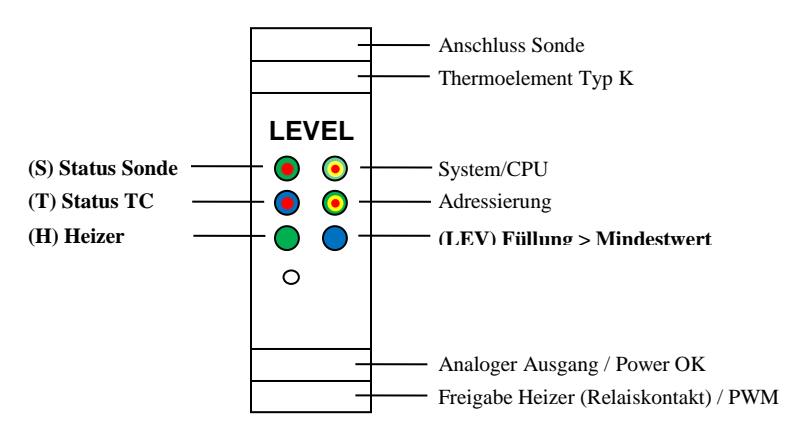

*Bild 14: Anzeigen des Level-Moduls*

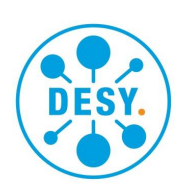

#### *LED Sonde (S)*

**Grün**: Normaler Betrieb in kalter Umgebung. **Grün blinkend**: Sonde wird aktiviert. **Rot**: Sonde ist in warmer Umgebung abgeschaltet. **Rot blinkend**: Sonde hat einen Fehler. Siehe entsprechende Bits im Status. **Dunkel**: Sonde ist abgeschaltet. Wenn noch kein Messbetrieb läuft (Offline-Test) bedeutet "grün", dass die Sonde ohne Fehler ist. Nach dem Einschalten des Sondenstroms blinkt die LED grün, bis die Sonde stabile Messwerte liefert. Bei abgeschalteter Sonde (ab V1.4) wird die Sonde nur am Anfang und bei jedem Einstecken des Steckers geprüft und das Ergebnis für eine Sekunde als rotes (Fehler) oder grünes (ok) Licht angezeigt.

*LED Thermoelement (T)* **Blau**: Heizer ist kalt genug, um eingeschaltet zu werden. **Rot**: Heizer ist zu warm. Keine Freigabe. **Rot blinkend**: Das Thermoelement hat einen Fehler.

*LED Thermoelement (T) bei Beschaltung mit Simulation (siehe Kapitel Dip-Schalter)* **Blau blinkend**: Simulation erkannt. Temperatur-Freigabe permanent erteilt. **Rot blinkend**: Fehler.

*LED Heizer (H)* **Grün**: Heizer Freigabe (Relaisausgang) EIN. **Dunkel**: Heizer AUS. **Grün blinkend**: Das Freigaberelais hat einen Fehler oder die binäre Rückmeldung vom Heizer ist nicht plausibel.

*LED Füllstand (LEV)* **Blau**: Mindest-Füllstand erreicht (eine Freigabebedingung für Heizer). **Dunkel**: Keine Füllstands-Freigabe.

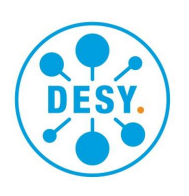

#### *11.2.9. Prozessabbild*

<span id="page-35-0"></span>Je nach Position und Typ in den nebeneinander gesteckten I/O-Modulen ergibt sich die Basisadresse des Moduls (für Ein- und Ausgänge jeweils getrennt). Die Offset-Adressen der Prozesswerte sind wie folgt organisiert.

Eingänge (vom Prozess):

0: Status Sonde (2 Byte)

2: Status Heizer (2 Byte)

4: Füllstand (2 Byte, signed, letzte 3 Bits Status, "WAGO AI2")

6: Temperatur Heizer (2 Byte, letzte 3 Bits Status, "WAGO AI2")

8: Heizer Ausgang Rücklesung (2 Byte, letzte 3 Bits Status, "WAGO AI2")

10: Rücklesewert des Mindest-Füllstands zur Heizerfreigabe (1 Byte, UNSIGN8)

Ausgänge (zum Prozess):

0: Kommandowort (2 Byte)

2: Sollwert Füllstand (2 Byte) (bei interner Regelung, bisher nicht implementiert)

4: Heizleistung externe Vorgabe (2 Byte)

Bei Verwendung des I/O-Konfigurators wird der Benutzer von Adressberechnungen befreit.

Status Sonde – Bedeutung der Bits

- 0: Sonde ist kontinuierlich mit Strom durchflossen
- 1: Sonde ist als "warm" erkannt (Behälter ist nicht kalt)
- 2: Es ist der Minimalwert Flüssigkeit im Behälter (Heizerfreigabe)
- 3: Die automatische Stromkorrektur ist an eine Grenze gekommen

4…7: nicht benutzt

- 8: Der gemessene Sondenstrom weicht stark von dem eingestellten ab
- 9: Der vorgegebene oder gemessene Strom ist zu klein für eine Messung
- 10: Die Spannung an U- ist zu hoch (evtl. zu großer Leitungswiderstand)

11: Unterbrechung am Anschluss U+

12: Unterbrechung am Anschluss U-

13: Unterbrechung am Anschluss I+

14: Unterbrechung am Anschluss I-

15: ADC-Fehler beim Messen des Füllstands

Mehrfachfehler bei den Unterbrechungen können z.T. nicht korrekt detektiert werden. Zusätzlich zu den gelmeldeten Unterbrechungen können weitere vorhanden sein. Bei Unterbrechung von I+ und (I- oder U-) wird der Bruch aller 4 Leitungen gemeldet. Beim Fehlen dreier Verbindungen werden ebenfalls alle gemeldet.

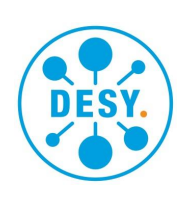

#### Status Heizer

- 0: Der Heizer ist eingeschaltet (Freigabe)
- 1: Der Heizer ist (noch) zu warm
- 2…7: nicht benutzt
- 8: Fehler: Relais hat nicht eingeschaltet
- 9: Fehler: Relais hat nicht ausgeschaltet
- 10: Power Fehler\*
- 11: Das Thermoelement hat Schluss mit einer Fremdspannung
- 12: Das Thermoelement hat eine Unterbrechung
- 13: Die Hardware-Verriegelung hat keinen plausiblen Zustand
- 14: nicht benutzt
- 15: ADC-Fehler beim Messen der Temperatur
- \*Bei Analog-Ansteuerung: Das Netzgerät ist eingeschaltet und meldet, dass Sollwert und Istwert stark voneinander abweichen. Der DCOK-Ausgang des Netzgerätes muss geschossen sein, wenn es eingeschaltet ist und kein Fehler vorliegt.
- Bei PWM-Ansteuerung: Der Heizer bekommt keine Spannung, obwohl das SSR eingeschaltet ist oder der Heizer hat Spannung bei ausgeschaltetem SSR. Letzteres führt zum permanenten Sperren des Heizers und Halten des Fehlers.

#### Füllstand

Gesendet wird ein Doppelwort (EPICS Datentyp WAGO\_AI2).

Bit15: Vorzeichen,

Bit14…3 Zahlenwert (negative im 2er-Komplement),

Bit 2…0 Status des Wertes.

**Status** 

000: Wert ist gültig

001: Wert ist ungültig (INVALID)

Skalierung:

Der Wert 0 entspricht einem Füllstand von 0%

Der Wert 4000 (dezimal) entspricht einem Füllstand von 100% Werte von <0 oder >4000 sind möglich und sollten nicht beschränkt werden.

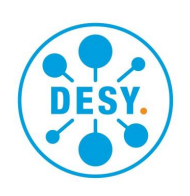

# *Das Kryo-I/O-System*

*Manual / Technische Dokumentation*

#### Temperatur Heizer

Gesendet wird ein Doppelwort (EPICS Datentyp WAGO\_AI2). Bit15: Vorzeichen, Bit14…3: Zahlenwert (negative im 2er-Komplement), Bit 2…0: Status des Wertes. **Status** 000: Wert ist gültig 001: Wert ist ungültig (INVALID) Skalierung: Der Wert 0 entspricht einer Temperatur von 0 Kelvin. Der Wert 3000 entspricht einer Temperatur von 300 Kelvin. Es wird die Temperatur also in 0.1 K Schritten gesendet. Wenn die Temperatur zu niedrig ist, um sie zu berechnen, wird ein Ersatzwert von 30 Kelvin (300) gesendet. Heizer Ausgang Rücklesung Gesendet wird ein Doppelwort (EPICS Datentyp WAGO\_AI2). Bit15: Vorzeichen, Bit14…3: Zahlenwert (negative im 2er-Komplement), Bit 2…0: Status des Wertes. **Status** 000: Wert ist gültig 001: Wert ist ungültig (INVALID) Skalierung: Bei der Nutzung des analogen Ausgangs entspricht der Wert 0 einer Ausgangsspannung von 0 Volt. Der Wert 0x7ff8 entspricht dann einer Spannung von 5 V. Je nachdem, wie die Heizer-Ansteuerung konfiguriert ist, entsprechen 2 – 2.5 – 4 V der vollen Heizleistung. Wenn der PWM-Ausgang genutzt wird, gibt der Wert die momentan ausgegebene Leistung an. Der Wert 0x7ff8 entspricht dann 100%. Da nur ganze Vollwellen

geschaltet werden, kann der Ausgangswert bei einer Periodendauer von 1 s und einer Netzfrequenz von 50 Hz dabei um 2 Prozentpunkte hin- und herspringen.

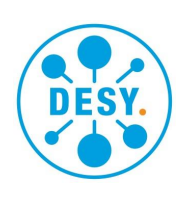

Kommandowort (Ausgang)

Bit 0…1 Betriebsart 00: kontinuierliche Messung (Strom dauernd eingeschaltet) 01: eine Messung alle 10 Sekunden 10: eine Messung alle 30 Sekunden 11: eine Messung alle 60 Sekunden Bit 2 Freigabe der Füllstandssonde 0: Keine Freigabe, die Sonde ist aus. Heizer gesperrt. 1: Freigabe erteilt, normaler Betrieb. Bit 4 Freigabe des Heizers 0: Der Heizer ist gesperrt 1: Der Heizer ist freigegeben Heizleistung (externe Vorgabe) 16 Bit Zahl ohne Vorzeichen Bit 15…0: Wert Skalierung: 0 entspricht einer Leistung von 0

0xffff entspricht einer Leistung von 100%

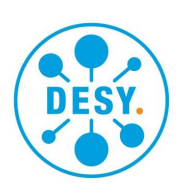

#### *11.2.10. Bedienung*

<span id="page-39-0"></span>Um die Supraleitende Sonde in Betrieb zu nehmen, muss das Bit 2 im Kommandowort auf 1 gesetzt werden. Ohne die Freigabe ist die Sonde nicht in Betrieb. Diese Vorsichtsmaßnahme ermöglicht es, das Modul in Bereitschaft zu halten ohne es zu riskieren, dass ein unvorhergesehener systematischer Fehler möglicherweise beide Sonden in einer redundanten Installation beschädigt.

#### *11.2.11. Betrieb des Heizers*

<span id="page-39-1"></span>Wenn die Sonde nicht in Betrieb ist, kann auch der Heizer nicht eingeschaltet werden. Zum Einschalten des Heizers ist es zusätzlich erforderlich, das Freigabebit für den Heizer (Bit 4 des Kommandowortes) zu setzen. Wenn genügend Flüssigkeit im Reservoir ist, der Heizer nicht zu warm ist, keine Fehler aufgetreten sind und auch die Hardware-Verriegelung (Temperatur und Fehlerzustand) in Ordnung sind, schaltet sich der Heizer mit der gewünschten Leistung ein.

Bei der Nutzung des analogen Ausgangs zur Heizer-Ansteuerung hat der Alarm "Power-Fehler" (Bit 10 des Heizer-Status-Wortes) nur informativen Charakter.

Bei der Nutzung des PWM-Ausgangs wird mithilfe eines im Nulldurchgang der Spannung schaltenden Solid-State-Relais (SSR) der Heizer geschaltet. Ein Optokoppler-Modul meldet das Vorhandensein einer Spannung am Heizer an das Level-Modul zurück. Wenn der Heizer eingeschaltet wird, und dann keine Reaktion am "DCOK"-Eingang festgestellt wird, wird der Alarm gesetzt. Ursachen dafür können eine fehlende Versorgung (Leitungsschutzschalter?) oder ein defektes SSR sein.

Im umgekehrten Fall soll der Heizer ausgeschaltet sein, wie auch im Ruhezustand der PWM-Impulse. Wird am "DCOK"-Eingang dann Spannung am Heizer erkannt, wird der Fehler gesetzt, gehalten und der Heizer blockiert, indem das Freigaberelais abgeschaltet wird. Ein Einschalten des Heizers ist nur dadurch wieder möglich, indem das Freigabebit 4 im Kommandowort gelöscht und dann wieder gesetzt wird.

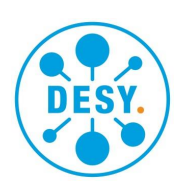

#### *11.2.12. Technische Daten Level-Modul*

<span id="page-40-0"></span>Stromaufnahme  $@5,2$  V 140 mA Stromaufnahme @ 24 V 380 mA

Maximaler Widerstand der Anschlussleitungen (besonders I- ist kritisch) bei 53 mA 28  $\Omega$ bei 75 mA 20  $\Omega$ 

Speicherbedarf in der Ankopplung

- Datenbytes IN<sup>\*</sup> 10
- Datenbytes OUT\*\* 6
- Bytes Parameter 4

\* IN: vom Prozess zum Kontrollsystem

\*\*OUT: vom Kontrollsystem zum Prozess

Messwiederholzeit ca. 1 s

#### **Arbeitsbereich**

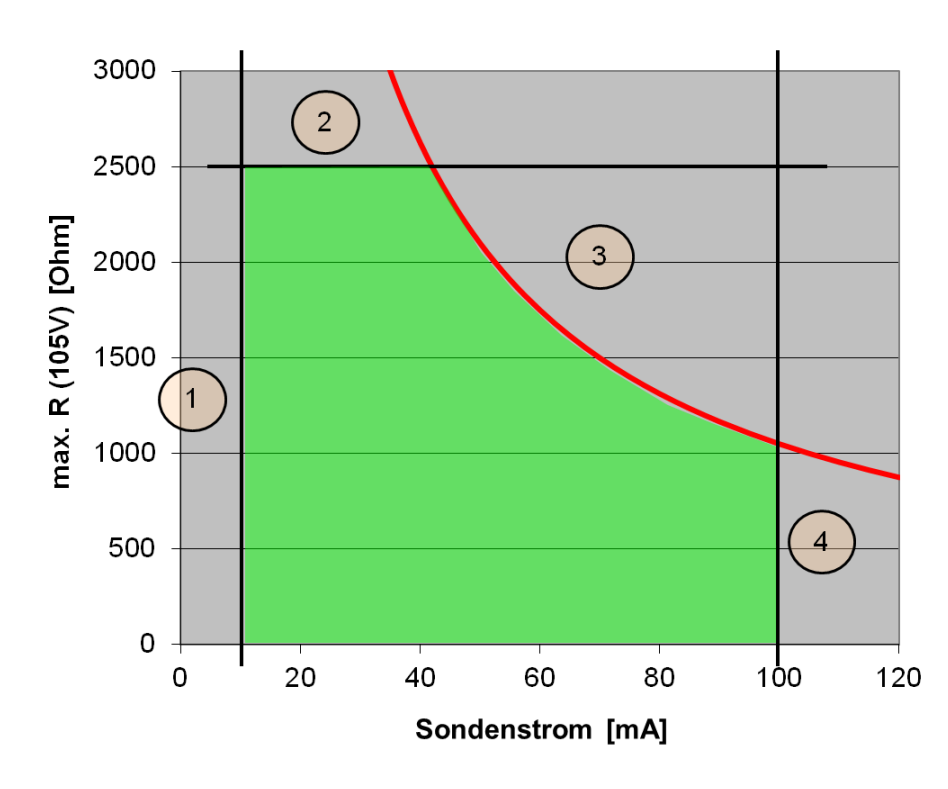

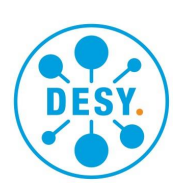

#### Begrenzung des Kennfeldes durch

- 1. Minimalspannung am Shunt zur Erzeugung der Referenz.
- 2. Maximalspannung, die durch den Eingangsteiler bestimmt wird.
- 3. Maximale Spannung der Stromquelle ist 105 V bei kaltem, leerem Behälter.
- 4. Maximaler Strom ist 100 mA.

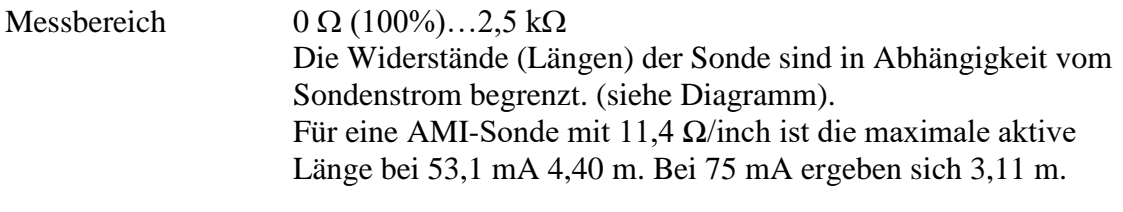

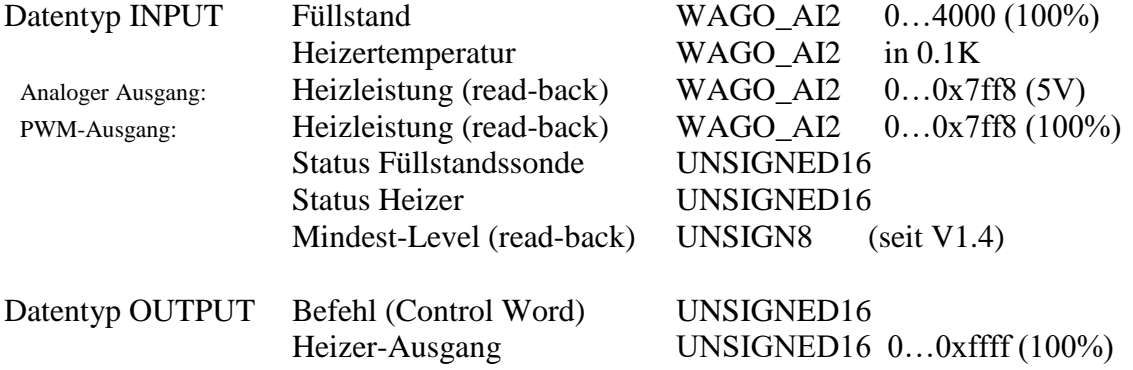

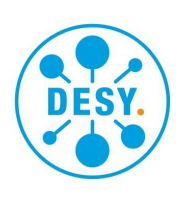

#### *11.2.13. Release Notes*

<span id="page-42-0"></span>V1.2

- Fehlerdiagnose: U- Unterbrechung bei Betriebsstrom wird jetzt korrekt erkannt.
- HW-Version 0 oder 1 wird erkannt und die Konsistenzkontrolle für die Temperaturfreigabe entsprechend angepasst.
- Nach einem Fehler der Sonde wird der Korrekturfaktor für die Stromquelle auf 1 zurückgesetzt.
- Bei einer Diagnose-Messung wird jetzt die Referenz von 5V benutzt. Dadurch wird der ADC nicht mehr übersteuert und der OVFL-Fehler kann erkannt werden.
- Beim Warten auf einen stabilen Messwert nach dem Einschalten des Sondenstroms blinkt die Sonden-LED jetzt grün. Danach signalisiert ein rotes Aufblitzen, dass der Vorgang wegen Zeitüberschreitung abgebrochen wurde.
- Neue Offline-Diagnose von Sonde und TC, wenn der Feldbus nicht im Daten-Transfer-Modus ist.
- Bei abgezogener Sonde (Fehler U-, I+ erkannt) werden jetzt alle Leitungen als unterbrochen gemeldet.
- Bei sporadischen Störungen des Thermoelements (Erdschlüsse zu Potentialen, die Wechselspannung führen) oder Wackelkontakten bewirkt die Hardware-Verriegelung kein flatterndes Relais mehr. Die Erkennung ist jetzt Interruptgesteuert. Ein Fehler bewirkt eine Sperrung des Heizers für mindestens zwei Sekunden.

V1.3

- Bug in checkProbe() gefixt: adcConfig() wird jetzt mit korrekten Parametern aufgerufen.
- Nach einem Fehler, wenn der Sensor das erste Mal wieder eingeschaltet wird, wird jetzt checkProbe() mit eingeschaltetem Sondenstrom aufgerufen. Dies verhindert das transiente Auftreten von Fehlern, die nur mit eingeschaltetem Strom erkannt werden können.
- Wenn ein ADC-Fehler erkannt wurde, wird die Sonde ausgeschaltet.
- Die Spannung an U- (versus Shunt-) darf jetzt 2,45V sein (vorher 2,3V). Dies limitiert den maximalen Widerstand der Zuleitung I-. Siehe hierzu den Abschnitt in den technischen Daten. Bit 10 des Sensor Status zeigt diesen Fehler an.

V1.4

- Minimaler Füllstand für Heizerfreigabe ist jetzt in den Parametern konfigurierbar.
- Feldbus-IO: neue Funktion für Byte-Send (+ Name geändert).
- Heizer-Ansteuerung: Readback wird mit Referenzspannung verglichen und kalibriert ausgegeben. Wert wird "invalid", wenn Bereich überschritten wird.
- Bei Interrupt durch Fehler am TC wird das Heizer-Relais sofort ausgeschaltet.

V1.5

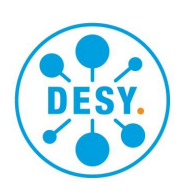

- Control: Bit 2 gibt die Benutzung der Standsonde frei.
- Bei abgeschalteter Sonde wird ein Test ausgeführt, wenn diese eingesteckt wird.

V1.6

Spannung am TC darf statt 9,1 mV jetzt maximal 12,5 mV betragen, bevor ein Fehler angezeigt wird.

V2.0

- Alle 100 Messzyklen erfolgt eine Nullpunkt-Kalibrierung.
- PWM-Output mit Vorverzerrung und statistischem Phasen-Hopping für im Nulldurchgang schaltende SSR.
- DCOK Eingang für Analog- und PWM-Betrieb (Auswahl Dip-Schalter 2), hier Abschaltung, wenn Kurzschluss im SSR festgestellt wird.
- Sensor: Stromquelle abschalten, wenn Anschluss nicht beschaltet ist.
- Im Fehlerfall bei hoher Spannung wird Stromquelle abgeschaltet. Wiedereinschalten nur durch Wieder-Freigabe des Sensors.

V2.0.1

- Durch den Koppler sychronisiert wird die Firmware-Version als Blink-Code ausgegeben, wenn das Modul im Zustand "Initialisierung" ist.

V2.1.0

- Der DIP-Schalter wird nicht mehr für die Wahl des PWM-Ausgangs genutzt. Stattdessen wird die erste Menü-Auswahl der Heizer-Konfiguration in der Parametrierung zur Auswahl "PWM" genutzt. Wenn "PWM" gewählt ist, wird aus dem analogen Ausgang keine Spannung mehr ausgegeben. Das Blockieren der Heizerfunktionen bei Nichtbenutzung ist nur noch mit dem DIP-Schalter 1 möglich.

V2.1.1

- Heizer Readback: Overflow-Problem behoben. DCOK: Bei PWM-Ausgabe wird Hysterese für die Pulsbreite verwendet um pulsierende Alarme zu vermeiden.

V2.1.2

- Wenn die Hardware PWM unterstützt, PWM aber nicht konfiguriert ist, wird der PWM-Ausgang abgeschaltet.

V2.1.3

- Eine zu hohe Spannung am Thermoelement-Eingang wird jetzt wieder korrekt als Fehler erkannt. Die Simulations-Beschaltung führt ohne das Einschalten des DIP-Schalters 2 nicht zur Freigabe.

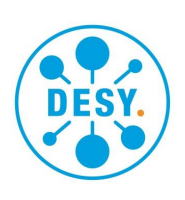

#### *Hardware Release Rev. B-1*

- F100 ist durch einen Widerstand 4,7  $\Omega$  ersetzt. Dadurch ist die Stromquelle auch bei sehr niederohmiger Last stabil.
- D108 (5V-TVS-Diode) ist durch eine Z-Diode 4V7 ersetzt. Dadurch wird der ADC nicht mehr übersteuert und Fehlmessungen beim Test, ob I- gebrochen ist, kommen nicht mehr vor.
- R129 geändert von 205 $\Omega$  auf 100 $\Omega$ . Dadurch ist die Verstärkung des TC-Signals auf 805 angehoben. Die Freigabe des Heizers durch HW-Verriegelung geschieht damit schon bei etwa 210 Kelvin. Damit die Konsistenzkontrolle der Firmware weiter funktioniert, fragt diese die HW-Version ab, die von 0 auf 1 geändert wurde (R202 entfernt).

#### *Hardware Release Rev. B-2*

- CC313 (10 nF) wird durch 100 nF ersetzt. Dadurch wird ein Schwingen des Regelverstärkers bei kleinen Widerständen der Last verhindert.

#### *Hardware Release Rev. C*

- R205 (HW3) entfernt. Am Anschuss HW3 wird der PWM über R146 (neu) auf U102 (Optokoppler, neu) ausgegeben.
- D122 (neu) schützt U102.
- DCOK wird durch T102 (PNP, neu) invertiert. Dadurch kann extern ein Darlington-Ausgang verwendet werden, um das DCOK-Signal zu erzeugen.

# <span id="page-44-0"></span>*12. Entsorgung*

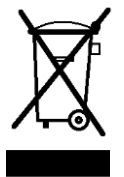

Die Geräte sind nach den geltenden Bestimmungen ordnungsgemäß als Elektronikschrott zu entsorgen.

# <span id="page-44-1"></span>*13. Konformitätserklärung*

Das System und seine Bestandteile entsprechen den geltenden Vorschriften. Im Anschluss finden Sie die EG-Konformitätserklärung.

Deutsches Elektronen-Synchrotron Ein Forschungszentrum der Helmholtz-Gemeinschaft

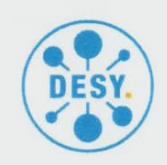

#### **EG-Konformitätserklärung**

Hamburg, den 16.09.2019

Wir bestätigen, dass das Produkt:

#### Kryo-I/O-System (Artikel-Nr. 12696-00)

den Schutzanforderungen entspricht, die in den EG-Richtlinien festgelegt sind:

- 2014/35/EU Niederspannungsrichtlinie
- 2014/30/EU EMV-Richtlinie

Zur Beurteilung des Produktes hinsichtlich der Anforderungen der Niederspannungsrichtlinie wurde folgende Vorschrift angewendet:

#### - EN 61010 Teil 1 (2010)

Zur Beurteilung des Produktes hinsichtlich der Anforderungen der elektromagnetischen

Verträglichkeit (Störaussendung) wurde folgende Vorschrift angewendet: EN 55011 (2016) +A1 (2017)  $\omega$  .

Verträglichkeit (Störfestigkeit) wurden folgende Vorschriften angewendet:

- $-$  EN 61326-1 (2013)
- $-$  EN 61000-4-2 (2009)
- EN 61000-4-3 (2006) + A1 (2008) + A2 (2010)
- $-$  EN 61000-4-4 (2012)
- $-$  EN 61000-4-5 (2014)
- $-$  EN 61000-4-6 (2009)
- EN 61000-4-8 (2010)
- $-$  EN 61000-4-11 (2004)

Diese Erklärung wird verantwortlich abgegeben durch den Hersteller: Deutsches Elektronen-Synchrotron DESY Notkestraße 85 22607 Hamburg

durch:

Prof. Dr. Joachim Mnich Miglied des Direktoriums/Forschungsdirektor

HELMHOLTZ SPITZENFORSCHUNG FÜR

Dr. Otto-Christian Zeides

Servicezentrum Elektronik ZE

**DESY Deutsches** Elektronen-Synchrotron<br>Notkestraße 85<br>22607 Hamburg

Standort Zeuthen Platanenallee 6<br>15738 Zeuthen

Direktorium Prof. Dr. H. Dosch<br>(Vorsitzender)

C. Harringa<br>(Stv. Vorsitzender)

Dr. W. Leemans Prof. Dr. J. Mnich

Prof. Dr. C. Stegmann (Vertreter <u>des</u><br>Direktoriums in Zeuthen)

Prof. Dr. E. Weckert

Dr.A. Willner, CTO<br>(Bevollmächtigter des<br>Direktoriums für Innovation)